# **Från papper till punktdisplay**

**- Utveckling och testning av tjänst för digital läsning av punktskriftsböcker med användare och tillgänglighet i fokus**

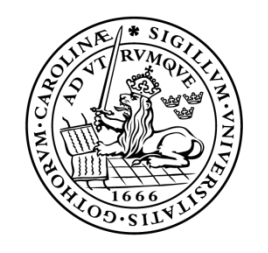

# LUNDS UNIVERSITET Campus Helsingborg

**LTH Ingenjörshögskolan vid Campus Helsingborg Institutionen för datavetenskap**

Examensarbete: Johan Bergenholtz

© Copyright Johan Bergenholtz

LTH Ingenjörshögskolan vid Campus Helsingborg Lunds universitet Box 882 251 08 Helsingborg

LTH School of Engineering Lund University Box 882 SE-251 08 Helsingborg Sweden

Tryckt i Sverige Lunds universitet Lund 2023

# **Sammanfattning**

Detta examensarbete var ett samarbete med Myndigheten för tillgängliga medier [MTM] och byggde vidare på ett tidigare studentarbete. I studentarbetet utvecklades en prototyp som erbjöd en digital genväg för läsning av papperspunktskriftsböcker. Prototypen var webbaserad och tog emot tryckerifiler vars innehåll omarbetades och gjordes läsbara med skärmläsare och punktdisplay. Syftet med det här examensarbetet var att vidareutveckla prototypen och testa den med användare.

Vidareutvecklingen inkluderade, förutom förbättringar av existerande funktionalitet, ett försök till att spara läsposition i texten, samt möjligheten att navigera mellan kapitel. Medan det förra misslyckades och ersattes med en informationsruta om hur platsmärken kan sparas med skärmläsaren JAWS, implementerades en preliminär lösning för det senare, där kapitel identifierades genom sökningar efter reguljära uttryck i innehållsförteckningarna i punktskriftsböckernas brödtext där sådana fanns tillgängliga. Eftersom tryckerifilerna inte innehöll någon strukturinformation eller metadata kring kapitel fanns ingen möjlighet att erbjuda en mer konsekvent lösning.

Mer central för examensarbetet var testningen. Målet var att testa med utgångspunkt i teori kring användbarhet och tillgänglighet. En heuristisk utvärdering med Jakob Nielsens 10 "heuristics"/tumregler konstruerades, varpå den specialanpassades utifrån perspektivet av att prototypen skulle användas med skärmläsare och punktdisplay. Medan den heuristiska utvärderingen genomfördes av en expert inom UX, var målet för detta test att ge ett exempel på hur teori kring användbarhet och tillgänglighet kunde kombineras.

Testerna med användare hade planerats som en del av en iterativ utvecklingscykel och skulle idealt bestå av användbarhetstester med observationer av interaktionen mellan prototyp och användare. I praktiken blev det svårt att få till en sådan process. Två användbarhetstester genomfördes med en anställd punktskriftsläsare på MTM, men planerades och dokumenterades undermåligt. I övrigt deltog 6 punktskriftsläsare med att testa prototypen på distans, varav 5 dokumenterade sina upplevelser i en enkät, och 1 gav återkoppling i fritext. Dessa test kom in på slutet av utvecklingsperioden och fungerade således mer som slutliga test än som del av en iterativ process. Den största nackdelen blev att observationer till stor del uteblev från testprocessen, men samtidigt dokumenterades svårigheter och önskemål, som problem med att navigera filhantering och önskemål om att kunna läsa böcker lokalt utan internetuppkoppling. De flesta av enkätsvaren indikerade ändå en positiv inställning till tjänsten som en snabbare väg för att komma åt böckerna i jämförelse med att beställa pappersupplagorna.

Nyckelord: skärmläsare, punktdisplay, litteratur, punktskrift, användbarhet, tillgänglighet

# **Abstract**

This thesis is a collaboration with the Swedish Agency for Accessible Media [MTM] and builds on previous student work where a prototype was developed to offer a digital shortcut to reading paper Braille books. The prototype is web-based and receives printing files whose content is made readable with a screen reader and braille display. The aim of this thesis was to further develop the prototype and test it with users.

Further development included, in addition to improvements to existing functionality, an attempt to save reading position in the text, as well as the ability to navigate between chapters. While the former failed and was replaced with an information box about how placemarks can be saved using the screen reader JAWS, a tentative solution was implemented for the latter, where chapters were identified by regular expression searches in the tables of contents of the body of braille books when available. Since the printing files did not contain any structural information or metadata about chapters, there was no possibility to offer a more consistent solution.

More central to the thesis was the testing. The goal was to test based on theory combining usability and accessibility. A heuristic evaluation with Jakob Nielsen's 10 "heuristics"/rules of thumb was constructed, after which it was specially adapted based on the perspective that the prototype would be used with a screen reader and braille display. While the heuristic evaluation was conducted by an expert in UX, the goal of this test was to provide an example of how usability and accessibility theory could be combined.

The tests with users had been planned as part of an iterative development cycle and would have ideally consisted of usability tests where the interaction between prototype and user could be observed. In practice, it was difficult to achieve such a process. Two usability tests were conducted with an employee braille reader at MTM but were poorly planned and documented. Otherwise, 6 braille readers participated in testing the prototype remotely, of which 5 documented their experiences in a survey, and 1 gave feedback in free text. These tests came at the end of the development period and thus functioned more as final tests than as part of an iterative process. The main disadvantage was that observations were largely absent from the testing process, but at the same time users' issues and wishes were documented, such as problems with navigating file management and wishes to be able to read books locally without an internet connection, although most of the survey responses indicated a positive attitude towards the service as a faster way to access the books compared to ordering the paper editions.

Keywords: screen reader, braille display, literature, braille, usability, accessibility

# **Förord**

Det har varit en tuff period för att få det här examensarbetet i hamn. Jag är oerhört tacksam för Peder, Julia och Anna som har varit oerhört hjälpsamma och villiga att ge det stöd jag behövde. Likaså Kirsten. Tack. Ni är underbara människor. Och tack Eva för kul samarbete. Tack Jimmy. Överhuvudtaget tack MTM. Vad skönt att vi har kunnat få ihop det. Det har varit kul. MTM är ett coolt kontor. Jag älskar namnen på mötesrummen (Trovärdigheten!), Jag kommer att sakna bubbelvatten i kran. Jag vill samarbeta mer med Peder och alla.

Jag hoppas att projektet hamnar i trygga händer framöver, att det ror i hamn och blir en produkt.

Tack alla igen. Ha kul.

Innehållsförteckning

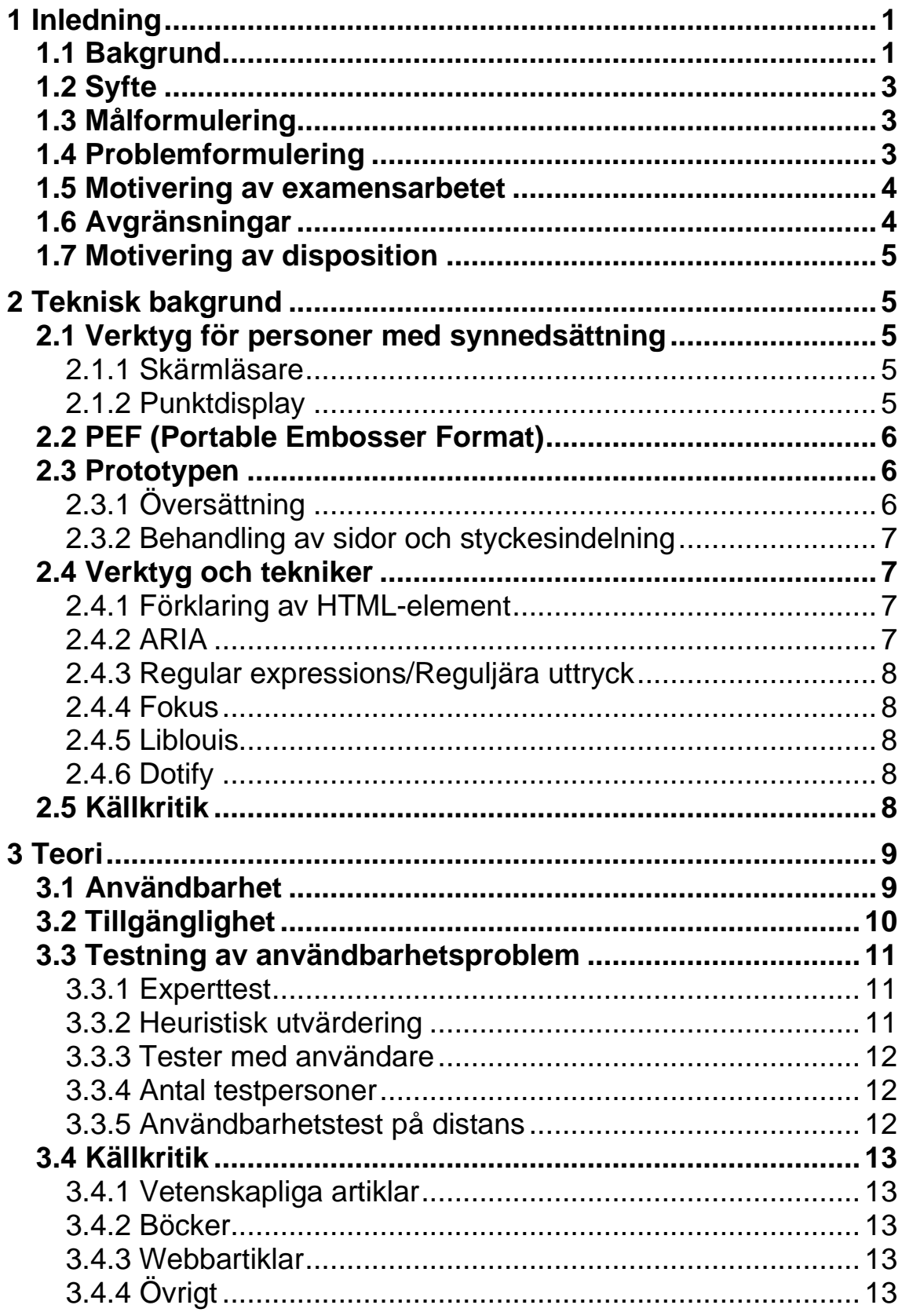

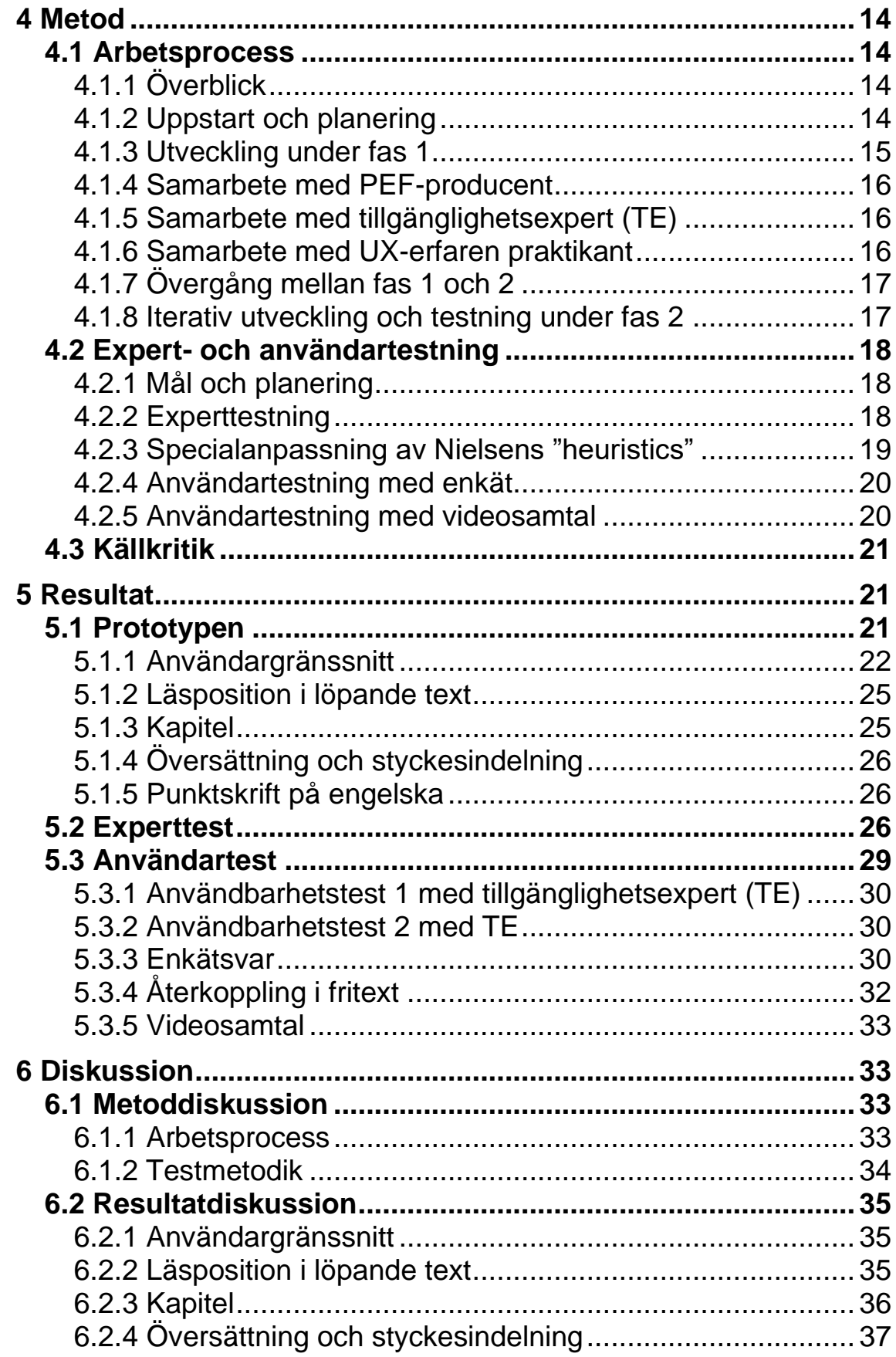

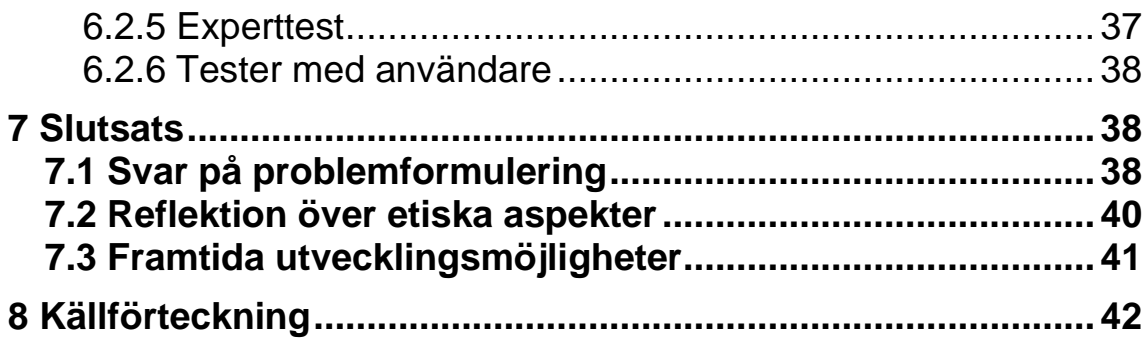

# <span id="page-8-0"></span>**1 Inledning**

I det här kapitlet ges en bakgrundsbeskrivning av ett tidigare studentprojekt som legat till grund för det här examensarbetet. Vidare ges syfte, mål, problemformulering, diskussion kring avgränsningar, samt motivering av arbetet och för den här rapportens disposition. I huvudsak resulterade det tidigare studentprojektet i en prototyp för läsning av punktskriftsböcker digitalt som i det här arbetet ska vidareutvecklas och testas av punktskriftsläsare. Det främsta målet är att få förståelse för punktskriftsläsares behov och önskemål i deras interaktion med prototypen.

# <span id="page-8-1"></span>**1.1 Bakgrund**

Myndigheten för tillgängliga medier [MTM] är en svensk myndighet som arbetar för att alla ska få tillgång till "böcker, nyheter och viktig information" oavsett läshinder (Myndigheten för tillgängliga medier u.å.a). De tillhandahåller det digitala biblioteket Legimus där det går att låna bland annat talböcker, men också utforska utbudet av punktskriftsböcker som går att beställa hem i pappersformat (MTM u.å.c). En lucka i utbudet är däremot att dessa punktskriftsböcker inte finns tillgängliga digitalt. Processen att låna hem en pappersbok innebär att MTM skickar en fil i PEF-format (Portable Embosser Format – se 2.2) till tryckeri, vilket kan ta minst 3 dagar innan den väl kommer hem till låntagaren. Lånen är dessutom så kallade envägslån, vilket innebär att det är upp till låntagaren huruvida boken ska behållas eller slängas. I vilket fall trycks en ny bok varje gång en ny beställs. Det är med andra ord en långsam process som kräver både frakt och stora mängder papper.

Hösten 2022 deltog författaren till den här rapporten tillsammans med fyra andra studenter i ett studentprojekt där på uppdrag av MTM en prototyp utvecklades för att möjliggöra digital läsning av ovan nämnda tryckerifiler (PEF) direkt i webbläsaren med hjälp av skärmläsarprogram och punktdisplay, vilka är de verktyg som en person med synnedsättning kan använda för att navigera grafiska användargränssnitt och läsa text på skärmen (se 2.1). Resultatet blev tjänsten som går att se i figur 1.1.1–1.1.3. Denna prototyp kommer att vidareutvecklas i det här examensarbetet.

För att ge en snabb överblick laddar användaren in en PEF-fil i programmet via startsidan (figur 1.1.1). Sedan finns två läslägen för att öppna boken: "Sida för sida" och "Löpande text". I den förra (figur 1.1.2) visas en sida upp i taget och användaren kan hoppa mellan olika sidor. När användaren stänger ned applikation sparas sidan som hen befinner sig på. I det senare läsläget, "Löpande text" (figur 1.1.3), visas hela boktexten på en gång. Det finns inga inbyggda sätt att hoppa mellan olika delar i boken och ingen läsposition sparas när applikationen stängs ned. Viktigt är också att i båda fallen översätts boktexten från punktskrift i den ursprungliga PEF-filen till svartskrift (text som läses med ögat), vilket förenklar vid användandet av skärmläsare.

Syftet med prototypen var att testa möjligheten att digitalt tillgängliggöra innehållet i PEF-filerna, vilket om det lyckades skulle möjliggöra för MTM att erbjuda direkt tillgång till deras bibliotek av punktskriftsfiler som ett alternativ till att trycka pappersböcker. Prototypen visade att detta var möjligt, men det finns ett antal tillkortakommanden som skulle behöva åtgärdas vid vidareutveckling av projektet: 1) Läsläget "Löpande text" behöver utökas med menyalternativ och möjlighet att spara läsposition. 2) Styckesindelningen som går att se i figur 1.1.2 bygger på identifiering av blankrader och indrag i ursprungsfilens brödtext medan avvikande styckesindelning ej hanteras. 3) Översättningen från punkt- till svartskrift är inte komplett där vissa tecken, exempelvis

matematiska symboler, i stället visas som punktskriftstecken, vilket fungerar vid läsning med punktdisplay, men ej med talsyntes via skärmläsare. Slutligen, 4) gav användartestare under studentprojektet önskemål om att kunna hoppa mellan kapitel. Det finns ingen strukturinformation i ursprungsfilerna för att enkelt kunna erbjuda detta, men möjligheten att utveckla en algoritm för att upptäcka förekomster av kapitelrubriker och innehållsförteckning i brödtexten behöver utforskas.

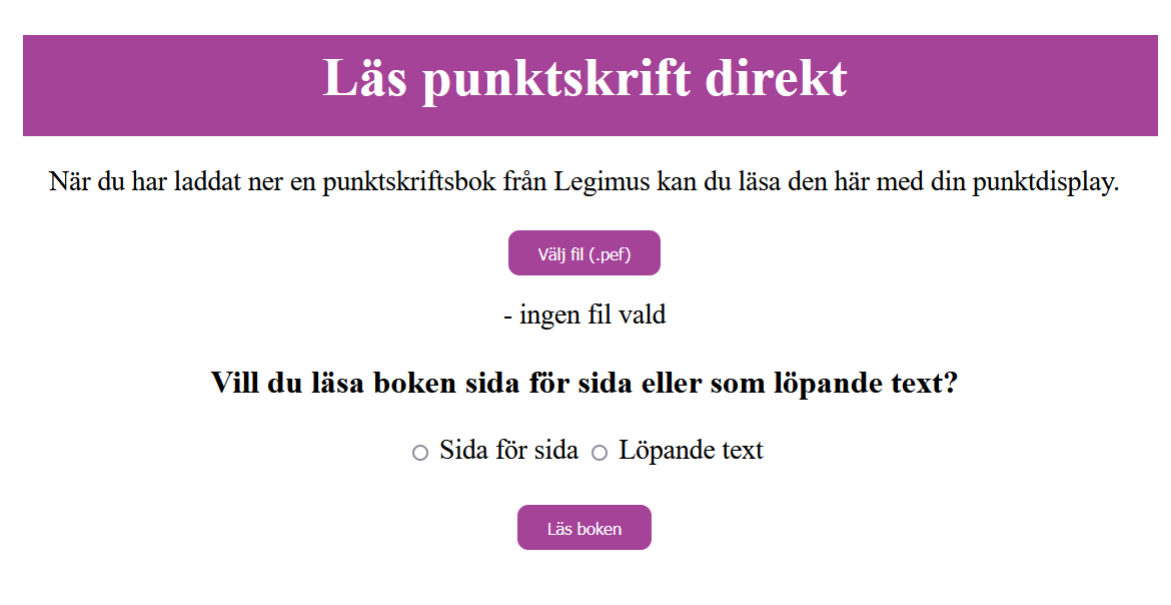

**Figur 1.1.1** Startsida för prototypen där användaren hämtar en punktskriftsbok från sitt lokala filsystem, samt väljer om boken ska läsas med eller utan siduppdelning.

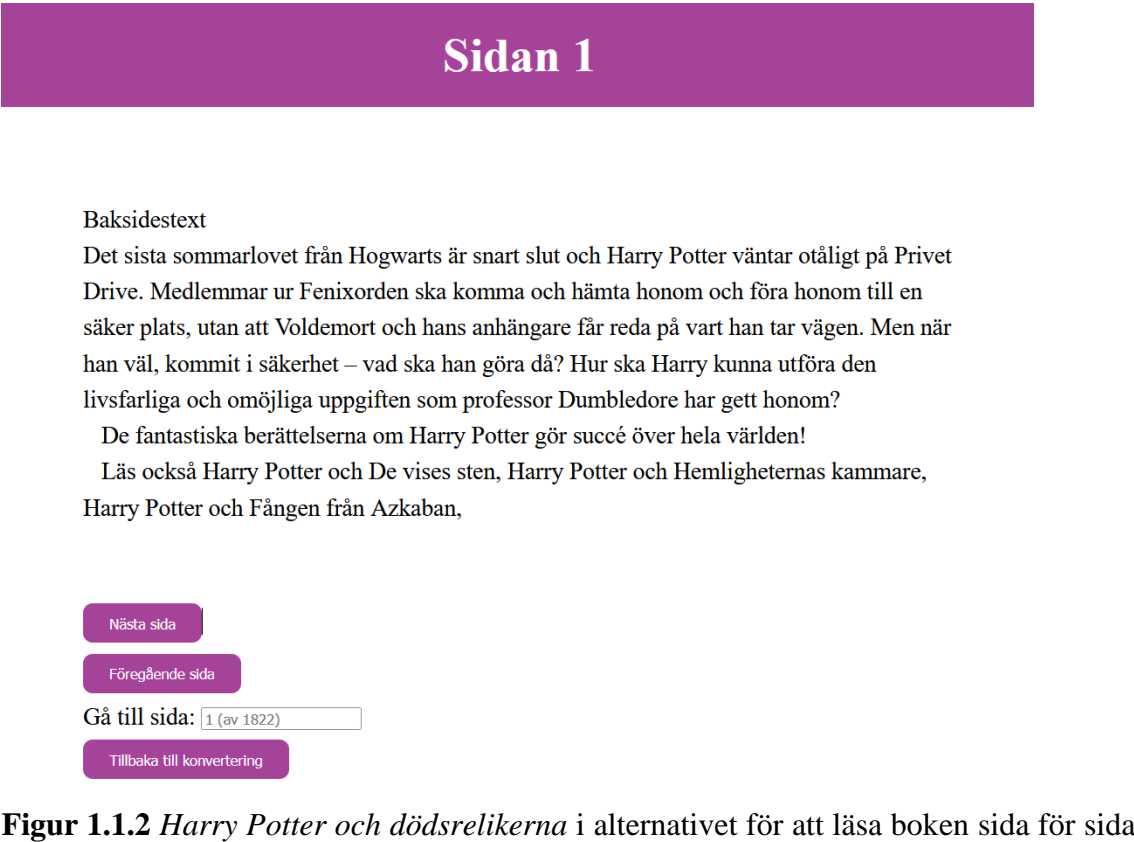

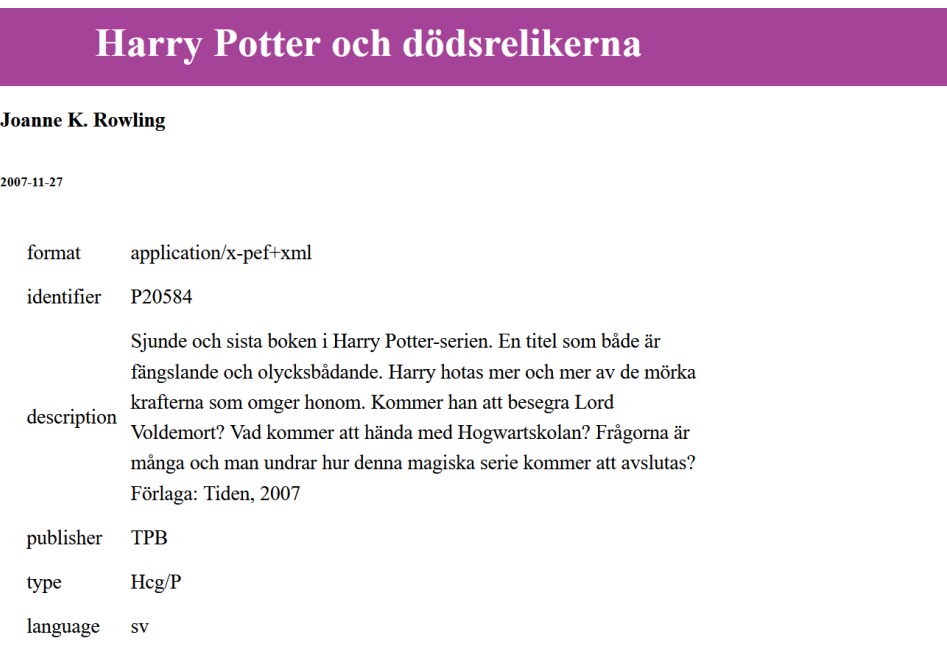

**Figur 1.1.3** *Harry Potter och dödsrelikerna* i alternativet för att läsa boken löpande. Metadatan som visas i figuren hämtas från PEF-filen och presenteras i början av boken (Rowling 2007).

# <span id="page-10-0"></span>**1.2 Syfte**

Syftet med examensarbetet är att vidareutveckla och testa prototypen beskriven i 1.1 för att hjälpa MTM att utforska vilka möjligheter som finns för att erbjuda en digital genväg till läsning av punktskriftsböcker ursprungligen formaterade för papperstryck. Fördelen med en sådan lösning skulle vara minskade väntetider för punktskriftslåntagare, samt minskade kostnader och ett mindre miljöavtryck för MTM. Genom expert- och användartestning är förväntan att detta ska leda till större förståelse för potentiella användares behov, önskemål och svårigheter i interaktionen med en sådan tjänst.

# <span id="page-10-1"></span>**1.3 Målformulering**

Examensarbetet ska utöka ovan beskrivna prototyp med de funktioner som saknas, listade i 1.1, vilket vill säga följande:

- 1. Inkludera en navigeringsmeny i läsläget "Löpande text".
- 2. Förbättra översättning och styckesindelning.
- 3. Utforska möjligheten att implementera funktioner för att hoppa mellan kapitel och spara läsposition i den löpande texten.

Vidare ska prototypen expert- och användartestas. Denna testning ska båda utgå från och utvärderas utifrån tidigare forskning och teori kring användbarhet, tillgänglighet och testmetodik. Således blir både prototypen och testningen en del av resultatet i den här rapporten eftersom slutsatserna kring potentiella användares behov dras utifrån båda.

# <span id="page-10-2"></span>**1.4 Problemformulering**

Genom detta examensarbete ska följande frågor besvaras:

- 1. Vilka krav på en digital bokläsningsapplikation specialanpassad för att läsas med skärmläsare och punktdisplay behöver uppfyllas för att erbjuda punktskriftsläsare en lättnavigerad och tillfredsställande läsupplevelse?
- 2. Vad finns det för eventuellt motstridande önskemål eller krav på funktioner och designlösningar i applikationen från olika punktskriftsläsare?
- 3. Vilka samband finns mellan skilda krav/önskemål och testanvändares vana vid att läsa böcker med skärmläsare och punktdisplay?
- 4. Vilka möjligheter och begränsningar finns för att kunna extrahera kapitelrubriker ur böckernas brödtext?
- 5. Hur kan generella principer kring användbarhet specialanpassas för att inkludera ett tillgänglighetsperspektiv utifrån punktskriftsläsares behov?

### <span id="page-11-0"></span>**1.5 Motivering av examensarbetet**

Behovet av den här applikationen ligger i att det finns ett bibliotek av cirka 18 000 punktskriftsböcker som inte finns tillgängliga på andra sätt än att beställa hem dem i pappersformat, en lång- och kostsam process. MTM ser det som att fylla en lucka i deras digitala utbud för personer med synnedsättning som annars består av talböcker, vilka inte uppfyller samma behov som punktskriftsböcker (exempelvis hjälper de inte personer med dövblindhet), samt elektroniska böcker i EPUB3-format, av vilka det ännu inte finns ett tillräckligt stort utbud av. Om det här examensarbetet lyckas med att erbjuda tillfredsställande sätt att läsa punktskrift digitalt, trots de ursprungliga PEF-filernas begränsningar, innebär det alltså mer lättillgänglig läsning för fler.

### <span id="page-11-1"></span>**1.6 Avgränsningar**

Till en början var planen att examensarbetet skulle inkludera lanseringen av applikationen som produkt, vilket bland annat skulle innebära elicitering av krav från MTM och en utforskning av möjligheten att integrera applikationen med Legimus. Detta visade sig vara ett för stort projekt och kommer inte att utforskas i den här rapporten. I stället har målet med examensarbetet avgränsats till att vidareutveckla prototypen och införskaffa en bättre uppfattning av användares behov (se 1.2 och 1.3).

Vad gäller tekniska avgränsningar var prototypen i 1.1 framför allt anpassad för konventionellt formaterad prosa, vilket vill säga brödtext uppdelad i stycken med hjälp av antingen indrag eller blankrader. Dikter, tabeller, listor och liknande specialhanterades med andra ord inte. Bristen på strukturinformation i ursprungsfilerna gjorde också att den lämpade sig bäst för böcker som läses från pärm till pärm, som skönlitteratur och populärvetenskaplig facklitteratur, snarare än böcker där läsare vill hoppa fram och tillbaka. Det här examensarbetet behåller nuvarande inriktning med ett fokus på att fördjupa och förbättra den. En breddad anpassning för olika sätt att formatera text kan ske i den mån där det inte kostar för mycket i utvecklingstid, eller där användartestning visar att det är särskilt viktigt för läsupplevelsen.

En annan begränsning är att applikationen endast är anpassad för böcker på svenska. Ifall det skulle gå att låta ett externt bibliotek med flerspråksstöd som Liblouis sköta översättningen från punkt- till svartskrift skulle det finnas goda möjligheter till att hantera fler språk (Liblouis u.å.). Skulle däremot översättningen fortsatt behöva göras på egen hand (genom att konstruera översättningstabeller) är däremot svenska en rimlig avgränsning för att hantera större delen av MTM:s utbud. Möjligen skulle det gå att direkt skriva ut alla punktskriftstecken (utan att översätta) för när en användare vill läsa en bok på ett annat språk, vilket skulle innebära att den ändå går att läsa med punktdisplay.

Applikationen kommer endast att utvecklas för webbläsare på datorn. En mobilanpassad sida kommer inte att utvecklas under detta arbete.

# <span id="page-12-0"></span>**1.7 Motivering av disposition**

Det här arbetet handlar inte i första hand om den tekniska utvecklingen av prototypen, utan om olika användares interaktion med denna. Därför blir både prototypen och de test som utförs en del av resultatet. För att kunna utvärdera detta resultat utifrån användbarhetsteori med ett tillgänglighetsperspektiv inkluderas ett teoriavsnitt. Utvärderingen sker sedan i ett diskussionsavsnitt.

# <span id="page-12-1"></span>**2 Teknisk bakgrund**

Det här kaplitet är till för att ge en översiktlig bakgrundsförståelse för de tekniker och tekniska begrepp som används i rapporten och arbetet, vilket inkluderar de verktyg som nyttjas av personer med synnedsättning för datoranvändning, de filer (PEF) som används för att trycka punktskriftsböcker, själva prototypen som ska vidareutvecklas, samt övriga begrepp som förekommer i rapporten. Eftersom examensarbetet huvudsakligen fokuserar på användarupplevelsen, och inte på den tekniska utvecklingen, är syftet med kapitlet mer för att hjälpa läsaren att orientera sig än för att utgöra diskussionsunderlag till senare delar av rapporten.

# <span id="page-12-2"></span>**2.1 Verktyg för personer med synnedsättning**

# <span id="page-12-3"></span>2.1.1 Skärmläsare

En skärmläsare är ett mjukvaruverktyg som tolkar och förmedlar innehållet på en datorskärm (Theofanes & Redish 2003, s. 38). Innehållet, så som text på en webbsida, läses antingen upp genom skärmläsarens talsyntes eller skickas vidare till punktdisplay för taktil läsning (genom beröring). Skärmläsare används ofta i kombination med kortkommandon på tangentborden för att hoppa mellan olika element som rubriknivåer (headings) på exempelvis en webbsida eller "tab" för att hoppa mellan interagerbara element som knappar. Enligt en svensk enkät av från 2019 använder cirka 2 tredjedelar av deltagarna huvudsakligen JAWS (Synskadades Riksförbund [SRF] 2019, s. 4; Freedom Scientific u.å.). I en icke-svensk enkät från Webaim visar sig NVDA vara populärare, om än med minimal marginal (WebAIM 2019; NV Access u.å.). Olika skärmläsare har olika hjälpverktyg för att förbättra och användaranpassa navigeringen och upplevelsen i sin helhet.

# <span id="page-12-4"></span>2.1.2 Punktdisplay

En punktdisplay/punktskriftskärm är en apparat som kopplas till en dator och kan lyfta piggar för att representera olika braille-tecken (punktskrift) baserat på input från skärmläsare (American Foundation for the Blind u.å.). Enligt självrapporterade upplevelser i enkäten från SRF (se 2.1.1) används ofta punktdisplayen i kombination med skärmläsarens talsyntes, och det finns många fall där viktig information kan gås miste om vid negligering av talsyntesen (SRF 2019, ss. 11–12).

### <span id="page-13-0"></span>**2.2 PEF (Portable Embosser Format)**

En PEF-fil är en XML-fil, formaterad för att kunna trycka punktskriftsböcker (Håkansson 2011). Den innehåller metadata i början av filen med exempelvis bokens titel, författare och språk. I övrigt är den hierarkiskt uppdelad i volymer, sektioner, sidor och rader. Ingen strukturinformation kring kapitel eller innehållsförteckning finns.

### <span id="page-13-1"></span>**2.3 Prototypen**

Prototypen är en webbapplikation skriven med hjälp av HTML, CSS och Javascript utan hjälp av några specifika ramverk eller externa bibliotek. Den är utvecklad som en Single Page Application (Mozilla 2023c), vilket innebär att bara en HTML-fil används i kodbasen medan dess innehåll förändras dynamiskt i interaktionen med användaren genom Javascript-skript. När användaren exempelvis lämnar startsidan i prototypen genom att öppna en bok sker inget egentligt byte av HTML-sida, utan det finns ett skript som byter ut innehållet på startsidan mot alla element som tillhör valt läsläge utan att någon ny HTML-fil laddas in i webbläsaren. Det som sker internt i prototypen efter att en PEF-fil laddas in i programmet är att innehållet i filen extraheras, översätts från punktskriften i ursprungsfilen till svartskrift (skrift som läses med ögat) och formateras om till HTML enligt figur 2.2.1.

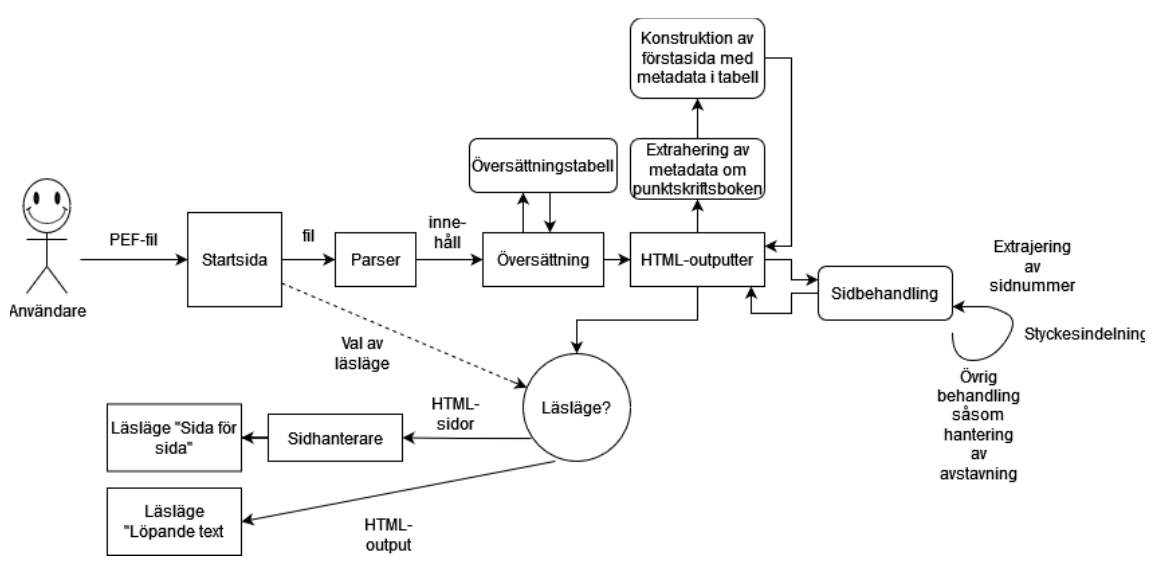

**Figur 2.2.1.** En översiktsbild som visar en förenklad skiss av processen från att en användare laddar in en PEF-fil i programmet till att den slutgiltiga HTML-formaterade boktexten visas i valt läsläge.

# <span id="page-13-2"></span>2.3.1 Översättning

Översättningen från punkt- till svartskrift sker genom att varje punktskriftstecken undersöks kontextuellt för att hitta motsvarande svartskriftstecken i det svenska alfabetet. Det finns en översättningstabell för direkta jämförelser mellan bokstäver, men eftersom det finns långt ifrån tillräckligt antal möjliga punktskriftstecken för att täcka in alla svenska bokstäver, siffror och skiljetecken, kombineras därför olika punktskriftstecken. Till exempel signalerar tecknet ".:" att nästkommande tecken är en siffra (Punktskriftsnämnden 2009, s. 15). Därför finns olika tabeller i prototypen för stora och små bokstäver, siffror och olika sorters skiljetecken. Vilken tabell som används avgörs

algoritmiskt utefter kontexten. Däremot är översättningen inte komplett, och de tecken som inte lyckas översättas, skickas vidare och presenteras för användaren som punktskriftstecken, vilket kan läsas med punktdisplay, men inte genom skärmläsarens talsyntes.

# <span id="page-14-0"></span>2.3.2 Behandling av sidor och styckesindelning

Under processen där den HTML-formaterade presentationen av boktexten skapas, extraheras information ut från varje sida såsom sidnummer. Vid behandlingen av sidorna modifieras även styckesindelningen. Längst ned i PEF-strukturens hierarki befinner sig nämligen rader. Dessa har en radlängd på 29 punktskriftstecken. Radlängden är anpassad för punktskriftsläsning på papper, men användartestning under det tidigare studentprojektet visade att detta påverkade läsupplevelsen negativt med punktdisplay, varför en styckesindelning baserad på upptäckter av indrag och blankrader implementerades i stället. Ett undantag görs dock för bokens inledande sidor, exempelvis titelsida och innehållsförteckning, där en sådan styckesindelning inte fungerar. I stället presenteras de ursprungliga raderna på 29 tecken. Dessa sidor upptäcks tack vare extraheringen av sidnummer.

En annan aspekt av HTML-formateringen är att en förstasida konstrueras utifrån metadata i PEF-filen. I denna metadata inkluderas information såsom titel, författare, utgivningsår, biblioteksnummer och ISBN-nummer. Informationen presenteras i en tabell, antingen längst upp i boktexten i läsläget "Löpande text", eller på första sidan i läsläget "Sida för sida".

# <span id="page-14-1"></span>**2.4 Verktyg och tekniker**

### <span id="page-14-2"></span>2.4.1 Förklaring av HTML-element

Genom rapporten nämns vid olika tillfällen konceptet HTML-element. Dessa är byggstenarna som utgör en HTML-fil. Exempel på element som nämns är <h>- och- <div>-taggar (heading respektive division). Headings används för rubriker, som kan befinna sig i olika rubriknivåer såsom <h1>, <h2> och <h3>. Dessa element är vanliga att hoppa mellan med skärmläsare (WebAIM 2019). Div-taggar har däremot ingen förutbestämd funktion utan kan anpassas för olika behov. Text i en div-tagg kan till exempel göras redigeringsbar genom att lägga till attributet "contenteditable = true". Ett annat element som nämns är <select>, vilket skapar en "drop down"-meny. I en sådan meny finns inre element, <option>, som kan väljas emellan och markeras i en lista.

### <span id="page-14-3"></span>2.4.2 ARIA

ARIA (Acceptible Rich Internet Applications) är roller och attribut som kan göra HTMLelement mer tillgängliga (Mozilla 2023a). Om till exempel en div-tagg ges rollen "role='navigation'" förmedlas till skärmläsaren att elementet är menat för navigering (Mozilla 2023d). Ett annat exempel som nämns i rapporten är "aria-describedby" som gör det möjligt att lägga till en beskrivning av ett element som läses upp av skärmläsaren, såsom en instruktion till hur elementet ska användas.

# <span id="page-15-0"></span>2.4.3 Regular expressions/Reguljära uttryck

Reguljära uttrycks används för att identifiera text som följer specifika textmönster (Mozilla 2023b). Ett exempel som är relevant för den här rapporten är det reguljära uttrycket "  $\Delta + \frac{1}{2}$ gm" där " $\Delta + \frac{1}{2}$ " betyder ett eller fler antal siffror vid slutet av en rad, vilket skulle ge en match med strängen "Jag är 28\n", men inte med "Jag är 28 år\n".

### <span id="page-15-1"></span>2.4.4 Fokus

Genom den här rapporten förekommer beskrivningar att olika element kan vara i fokus. Fokus handlar om vilket element som blir påverkat av användarinput, så som text i ett textfält, eller "Enter" för att trycka på en knapp (Dodson, Gash & Kearney 2019). Om en knapp har fokus och användaren trycker på "Enter" på tangentbordet tolkas detta som att knappen är tryckt. Fokus kan styras av användare som navigerar mellan element genom exempelvis "Tab". Det kan också modifieras med Javascript. En programmerare kan exempelvis skriva ett skript för var fokus ska hamna härnäst efter att en knapp blivit nedtryckt.

### <span id="page-15-2"></span>2.4.5 Liblouis

Liblouis är ett bibliotek för att översätta svartskrift till punktskrift och tvärtom med täckning för flera olika språk och används exempelvis i skärmläsaren NVDA (Liblouis u.å.).

# <span id="page-15-3"></span>2.4.6 Dotify

Dotify är ett öppet mjukvaruprogram där det går att läsa PEF-filer i både svart- och punktskrift (MTM u.å.b). Detta används under utvecklingen i det här examensarbetet vid korrektion av saknade översättningar. Om punkttecken inte kan översättas av prototypen visas de upp som punkttecken i bokens brödtext. Genom att öppna motsvarande textavsnitt i Dotify går det att se vilket svartskriftstecken som inte har blivit översatt.

# <span id="page-15-4"></span>**2.5 Källkritik**

WebAIM är en universitetsbaserad organisation och dess enkät med 1224 svar från skärmläsaranvändare från olika delar av världen bör vara trendindikerande gällande beteendemönster (2019). SRF:s undersökning med 92 deltagare bör ge en någorlunda indikation kring beteendemönster hos svenska skärmläsaranvändare (2019). Mozilla (2023 a-d) förmedlar information om tekniska verktyg som stämmer överens med författaren till den här rapportens erfarenhet av samma verktyg. Detta gäller Dodson, Gash & Kearney, även om det i detta fall rör sig om ett blogginlägg (2019). Punktskriftsnämndens instruktioner kring det svenska punktskriftsalfabetet (2009) fungerar åtminstone såtillvida att den ger en korrekt översättning vid användning i prototypen i det här examensarbetet.

# <span id="page-16-0"></span>**3 Teori**

Syftet med det här kapitlet är att få en överblick över viktiga koncept inför expert- och användartestningen i det här examensarbetet. Mer specifikt kommer begreppen användbarhet och tillgänglighet undersökas för att ge en bättre bild av vad som gör ett system eller en design användbar/t och tillgänglig/t. Dessutom kommer teori och praxis för experttester och tester med användare att utforskas på ett generellt plan.

# <span id="page-16-1"></span>**3.1 Användbarhet**

Jakob Nielsen, som är ett ofta förekommande namn i litteratur kring användbarhet, definierar användbarhet som bestående av följande komponenter:

- **Learnability**: How easy is it for users to accomplish basic tasks the first time they encounter the design?
- **Efficiency**: Once users have learned the design, how quickly can they perform tasks?
- **Memorability**: When users return to the design after a period of not using it, how easily can they reestablish proficiency?
- **Errors**: How many [errors](https://www.nngroup.com/articles/slips/) do users make, how severe are these errors, and how easily can they recover from the errors?
- Satisfaction: How pleasant is it to use the design? (Nielsen 2012).

Dessa kvaliteter, skulle kunna gå att titta efter genom tester med användare. Det skulle gå att ställa frågor som: 1) lär sig användarna att nyttja applikationen utan hjälp; 2) Innehåller applikationsflödet onödiga steg; 3) Minns samma användare hur man använder applikation vid nytt tillfälle (vid iterativ användartestning); 4) Uppstår fel och vad blir följderna; 5) Vad är användarnas upplevda tillfredställenivå vid användning av applikationen? Som en del av ett experttest är däremot dessa principer/kvaliteter inte till någon större hjälp eftersom svaren på frågorna i första hand utgör gissningsarbete. Likaså vid design av applikationen lär de visserligen vara hjälpsamma att ha i åtanke som mål, men de är för generella för att ge konkret vägledning.

Påståendet att Nielsens användarhetskvaliteter skulle utgöra en definition av användbarhet går likaså att kritisera. I artikeln ges ingen motivation till varför användbarhet inte skulle kunna definieras av antingen fler eller färre kvaliteter (Nielsen 2012). Två andra definitioner av begreppet kommer från ISO-standarderna: 9241-11 från 1998 (Usability Partners u.å.), och 25010 från 2011 (ISO 25000 u.å.). Den första definierar användbarhet följande: "Den grad i vilken specifika användare kan använda en produkt för att uppnå ett specifikt mål på ett ändamålsenligt, effektivt och för användaren tillfredsställande sätt i ett givet sammanhang" (Usability Partners u.å.). Det går med andra ord att utläsa kvaliteterna effektivitet, ändamålsenlighet och tillfredsställelse.

Whitney Quesenbery menar i en konferensartikel att ovan definition är för smal, att den till för stor grad förenklar användarupplevelser till uppfyllandet av enkla mål (Quesenbery 2003). ISO-definitionen från 2011 är i stället mer omfattande och innefattar kvaliteterna: "Appropriatness recognizability, "Learnability", "Operability", "User error protection", "User interface aesthetics" och "Accessibility" (ISO 25000 u.å.). Denna liknar i mycket Nielsens definition, men exkluderar ihågkombarhet (memorability) och inkluderar tillgänglighet, vilket förstås är viktigt för produkten i det här arbetet oavsett om det är en del av definitionen eller inte.

Syftet med det här avsnittet är inte att definiera användbarhet, men det är hjälpsamt att det finns grund för att avgöra om ett system är användbart genom att titta på om det uppfyller en mängd kvaliteter, även om vilka kvaliteter som eftersöks skiftar beroende på utgångspunkt.

### <span id="page-17-0"></span>**3.2 Tillgänglighet**

Tillgänglighet i det här arbetet handlar i första hand om att målgruppen för applikationen som utvecklas har en specifik funktionsnedsättning gemensam, nämligen synnedsättning. Detta står till konstrast mot många diskussioner om tillgänglig design eftersom tillgänglighetsaspekten ofta utgör ett "ifall". Det vill säga ifall användaren har en funktionsnedsättning. Tillgänglighet handlar då om att designen inte ska utestänga vissa användargrupper från att nyttja produkten. Detta perspektiv är fortfarande relevant för det här arbetet, dels eftersom personer med synnedsättning inte är en homogen grupp utan stora variationer förekommer (såsom huruvida en individ har synrester eller inte), samt att synnedsättning kan samexistera med andra funktionsnedsättningar, och dels skulle en diskussion om tillgänglighet inte vara komplett utan att ta hänsyn till den större diskursen om dess relevans i samhället.

I *Don't make me think* diskuterar Krug fördelar och upplevda farhågor kring att göra webbsidor tillgängliga (Krug 2014, ss. 203–207). Han påpekar att många designers och utvecklare fruktar mer arbete och att försöken att uppnå bättre tillgänglighet skulle innebära för stora kompromisser med deras ursprungliga designmål (ibid.). I kontrast till dessa farhågor argumenterar Krug för att tillgänglig webbdesign gör livet betydligt bättre för många människor, varpå han ger blindas tillgång till daglig media som exempel (ibid.). Viktigt att poängtera är att digital service från offentliga aktörer enligt svensk lag måste följa riktlinjerna i WCAG-standarden [Web Content Accesibility Guide] (Myndigheten för digital förvaltning 2023).

Intressant vad gäller Krugs diskussion om tillgänglighet är att den till stor del kretsar kring just blinda användare som använder skärmläsare (Krug 2014, s. 203–212). Krugs första råd för mer tillgänglig webbdesign handlar visserligen om att en förbättrad användbarhet samtidigt förbättrar tillgängligheten eftersom problem som upplevs av de flesta användare lär i synnerhet orsaka problem för användare med funktionsnedsättningar (ibid.). Vad gäller Krugs mer konkreta råd för lättimplementerade förbättringar, så kallade "low hanging fruit[s]", kretsar däremot alla kring visuella funktionsnedsättningar (ibid.). Han rekommenderar bland annat alt-texter (bildbeskrivningar), korrekt rubrikhantering, "labels" för formulär, att inkludera "skip to main content"-genvägar, att göra allt innehåll tillgängligt med tangentbord, vilka alla är till för att förbättra upplevelsen med skärmläsare (ibid.).

Som större råd tipsar Krug om artikeln "Guidelines for Accessible and Usable Web Sites: Observing Users Who Work With Screen Readers" från 2003 (ibid.; Theofanes & Redish 2003). Trots att artikeln i skrivande stund är 20 år gammal innehåller den relevanta beskrivningar av hur personer med synnedsättning navigerar webben. Den rapporterar bland annat rönet att "Screen-reader users scan with their ears", att synnedsatta användare använder hörseln för att snabbt sålla ut relevant från irrelevant information, likt hur seende användare "ögnar", vilket innebär att de ofta lyssnar på de första orden i en länk, ett textstycke eller annat webbelement för att avgöra om det är relevant för att sedan gå vidare (Theofanes & Redish 2003, ss. 40–41). Således behövs kärnfulla etiketter och information för att det ska bli lättare för skärmläsaranvändare att snabbt få en bild av vad som är viktigt (ibid.). Ytterligare ett rön är att behovet för skärmläsaranvändare att inte bara lära sig webbsidan och webbläsare, utan även skärmläsarmjukvaran, innebär en tyngre kognitiv börda ("mental load"), varför det är viktigt med en tydlig och igenkännbar webbsidestruktur (Theofanes & Redish 2003, s. 42).

# <span id="page-18-0"></span>**3.3 Testning av användbarhetsproblem**

### <span id="page-18-1"></span>3.3.1 Experttest

Experttestning i form av heuristiska utvärderingar handlar om att hitta potentiella problem hos en design (Lauesen 2005, ss. 442–444). Detta skiljer sig från användbarhetstestning eftersom ett problem som upptäcks i ett användbarhetstest är ett problem för åtminstone en användare (den som testar produkten), men om ett problem upptäcks av en expert, som inte samtidigt kan kategoriseras som en användare av systemet, går det inte att säkerställa att det faktiskt rör sig om ett problem för användare (ibid.). Enligt Lauesen upptäcks vanligen 50% av problemen genom heuristiska utvärderingar tidigt i utvecklingen då "paper mock-ups" (icke-funktionella illustrationer av användargränssnitt) används, och eftersom många falska problem upptäcks, kan risken till att försöka korrigera problem som inte finns innebära att heuristiska utvärderingar leder till högre kostnader i utvecklingstid (Lauesen 2005, s. 454). När det kommer till utvärderingar av funktionella system senare i utvecklingen menar han att de kan fungera mer likt användartester där utvärderarna agerar användare (ibid.).

Wang och Caldwell utförde 2002 en studie där de fann att heuristiska utvärderingar hittade fler problem än användbarhetstester, men att användbarhetstester var mer effektiva för att identifiera de största problemen (s. 778). De fann också en signifikant mängd falska problem och poängterar att en expert inte kan tänka och bete sig som oerfaren användare (ibid.). I kontrast till Lauesens reservation mot heuristiska utvärderingar tidigt i designstadiet, åtminstone om utvecklingstid läggs på att lösa falska problem, rekommenderar Wang och Caldwell att det är just i det tidiga stadiet som heuristiska utvärderingar har sin plats (2002, s. 778).

En studie från 2010 visar resultat där experttesterna gav bättre resultat än användbarhetstester i att korrekt identifiera problem, men det poängteras i rapporten att experterna var särskilt väl anpassade för att utvärdera systemet i fråga, inte minst vad gäller de experter med kunskap och erfarenhet vad gäller både heuristiska utvärderingar och inom systemets domän (Ssemugabi & De Villiers 2010, ss. 36–37).

# <span id="page-18-2"></span>3.3.2 Heuristisk utvärdering

Ovan (3.3.1) sammanblandas begreppen experttest och heuristisk utvärdering, och begreppen tenderar till att vara sammanlänkande, vilket exemplifieras av Harleys förklaring av "expert reviews" som en expandering av heuristiska utvärderingar (Harley 2018). Likaså definieras ofta heuristiska utvärderingar i olika texter som en process där just experter utvärderar ett användargränssnitt utifrån standarder, principer eller "rules of thumb" (Dix 2004 s. 324; Interaction Design Foundation u.å.). Å andra sidan menas heuristiska utvärderingar vara utvecklade av Jakob Nielsen och Rolf Molich (Dix 2004 s. 324). I "Heuristic Evaluation of User Interfaces" förklarar Nielsen och Molich heuristiska utvärderingar följande: "heuristic evaluation is done by looking at an interface and trying to come up with an opinion about what is good and bad about the interface. Ideally people would conduct such evaluations according to certain rules" (Nielsen & Molich 1990, s. 249). Med andra ord beskrivs metoden av att utvärdera ett gränssnitt utifrån ett visst regelverk som fristående från vem som utför utvärderingen.

11 Lauesens förklaring av heuristiska utvärderingar närmar sig Nielsen och Molichs: "With heuristic evaluation, someone looks at the user interface and identifies the problems" (Lauesen 2005 s. 443). Han listar tre olika sorters utvärderare: användbarhetsspecialister, utvecklare av gränssnittet och potentiella användare (Lauesen

2005 s. 445). Intressant är också att han listar tre olika sorters metoder genom vilka man kan genomföra en heuristisk utvärdering: "Heuristic rules", "Subjective judgement" och "Task-based evaluation" (Lauesen 2005 s. 444). Med andra ord kan definitionen av en heuristisk utvärdering variera från att inkludera experter och ett regelverk i form av "heuristics" till att endast vara ett begrepp för bedömning av ett användargränssnitt.

I den här rapporten menas hädanefter en heuristisk utvärdering syfta på processen att utvärdera användbarheten hos ett användargränssnitt utefter en given mängd tumregler (heuristics).

### <span id="page-19-0"></span>3.3.3 Tester med användare

Begreppen användartest och användbarhetstest, åtminstone vad gäller de engelska varianterna "user test" och "usability test", används ofta synonymt (Moran 2019). Moran menar att begreppet användartest kan missförstås som att det är användare som testas snarare än användargränssnittet (ibid.). Daria Krasovskaya särskiljer begreppen i en webbartikel, och menar att användartest handlar om att analysera och observera användares beteenden, få återkoppling och således få en bättre förståelse för användares behov i relation till produkten (Krasovskaya 2023). Användbarhetstest å andra sidan går ut på att ge användare specifika uppgifter ("tasks") att slutföra för att upptäcka var problem uppstår i processen (ibid.). Oavsett terminologi kan det anses vara relevant att skilja på test som görs för att hitta problem i en befintlig design, och test där målet är att reda ut användarens behov, möjligen i relation till produkten i sin helhet. Krazovskaya menar dock vidare att användartest är ett bredare begrepp som inkluderar användbarhetstest (ibid.).

### <span id="page-19-1"></span>3.3.4 Antal testpersoner

Enligt Nielsen är det optimalt att användbarhetstesta med 5 användare såvida det inte finns olika distinkta målgrupper i vilket fall det blir optimalt med 3 användare per grupp (Nielsen 2000). Detta baseras på andelen upptäckta användbarhetsproblem i proportion till antalet användare som testas från en studie av Nielsen och Landauer (1993). Enligt empiriska data upptäcks cirka 80% av användbarhetsproblemen med 5 användare, och eftersom antalet nya insikter växer allt långsammare ju fler användare som testas menar Nielsen att 5 användare är gränsen efter vilken det inte är värt kostnaden att rekrytera fler (Nielsen 2000). En annan viktig poäng i samma artikel är att den största ökningen i andelen upptäckta användbarhetsproblem sker från 0% när 0 användare testas till cirka 33% när 1 användare testas såvida användaren är en tillräckligt god representant för den större målgruppen, varpå risken för dåliga representanter gör det nödvändigt att testa fler än 1 person (ibid.). Nielsen argumenterar vidare för att om budgeten tillåter fler testare är det bättre att fördela dessa iterativt över olika testomgångar med 5 i varje omgång (ibid.).

### <span id="page-19-2"></span>3.3.5 Användbarhetstest på distans

Tanken med användbarhetstest är enligt Moran att en moderator observerar och lyssnar på feedback från en testdeltagare som testar ett användargränssnitt genom att utföra uppgifter (Moran 2019). För distanstester presenteras två varianter: "remote moderated" och "remote unmoderated", där den tidigare varianten består av samtal med skärmdelning och den senare av att testdeltagaren på egen tid använder en testmiljö där testsessionen spelas in (ibid.). Medan den icke-modererade användbarhetstestningen kräver mindre logistik och gör det lättare att testa fler användare simultant, menar Whitenton att deltagarna samtidigt inte får samma sociala motivation att fullt engagera sig med uppgifterna som i modererade tester [\(2019\)](https://www.nngroup.com/articles/unmoderated-usability-testing/).

# <span id="page-20-0"></span>**3.4 Källkritik**

# <span id="page-20-1"></span>3.4.1 Vetenskapliga artiklar

Ssemugabi och De Villiers artikel (2010) är publicerad i den vetenskapliga tidskriften *South African Computer Journal* och är kvalitetsgranskad (peer-reviewed). Detsamma gäller Wang och Caldwells studie publicerad i *Proceedings of the Human Factors and Ergonomics Society Annual Meeting* (2002). För Quesenbery (2003) och Theofanes & Redish (2003) har ingen information om vilken granskning de har genomgått hittats, men den tidigare används endast för att presentera kritik mot ISO-standardens användbarhetsdefinition från 1998 (Usability Partners u.å.), och den senare lyftes fram av Krug som viktig (2014, s. 209). För konferensartiklarna av Nielsen & Molich (1990), samt Nielsen och Landauer (1993) hittas inte heller någon information om kvalitetsgranskning, men Nielsens arbete är allmänt erkänt som grundläggande inom användbarhetsområdet.

# <span id="page-20-2"></span>3.4.2 Böcker

Krugs bok är inte vetenskaplig utan är praktiskt inriktad och bygger på professionell erfarenhet inom UX (2014). Insikter kring god praktik för användbarhet och tillgänglighet kan likväl komma från professionell erfarenhet som vetenskapligt arbete. Søren Lauesen är professor i datavetenskap och hans textbok bygger på denna erfarenhet (2005). Alan Dix är en annan professor och *Human-computer interaction* är likaså en textbok (2004). Publicerade textböcker bör anses pålitliga även om de inte är kvalitetsgranskade i samma strikta betydelse som ny forskning, men behöver rimligen hålla god kvalitet.

# <span id="page-20-3"></span>3.4.3 Webbartiklar

Nielsen (2012; 2000), Harley (2018), Moran (2019) och Whitenton (2019) är alla publicerade av Nielsen Norman Group som menar sig vara världsledande inom UX. Som konsulter till bland annat Google, VISA, Sony och Ebay utgör de i vilket fall en relevant röst inom diskursen kring användbarhet (Nielsen Norman Group u.å.). Interaction Design Foundation (u.å.) används endast för att tillsammans med Dix (2004) styrka poängen att i vissa definitioner av en heuristisk utvärdering inkluderar att en sådan utfärdas av experter. Krasovkayas artikel (2019) är inte nödvändigtvis en pålitlig källa eftersom syftet med den till åtminstone viss del är att göra reklam för ett verktyg på samma sida som den är publicerad, men distinktionen mellan användbarhetstest och användartest är en praktisk distinktion i den här rapporten oavsett dess relevans inom akademisk eller industriell praxis.

# <span id="page-20-4"></span>3.4.4 Övrigt

Oavsett Usability Partners (u.å.) pålitlighet stämmer deras återgivning av användbarhetsdefinitionen från ISO 9241 överens med Quesenberys återgivning av densamma (2003). ISO 25000 (u.å,) verkar vara officell sida för återgivning av standarden ISO/IEC 25000 och dess definition av användbarhet. Myndigheten för digital förvaltning (2023) bör som svensk myndighet ge en korrekt återgivning av svensk lag gällande tillgänglighet för digital service av offentliga aktörer.

# <span id="page-21-0"></span>**4 Metod**

Detta metodkapitel består av två avsnitt: "Arbetsprocess" och "Expert- och användartestning". Syftet med det första avsnittet är att ge en inblick i hur processen har gått till vad gäller planering, samarbete med MTM, utveckling och införskaffande av information. Syftet med det andra avsnittet är att beskriva och motivera metodiken som används för testning med experter och användare. Tillsammans visar båda avsnitten arbetet och besluten som har lett fram till resultatet.

# <span id="page-21-1"></span>**4.1 Arbetsprocess**

# <span id="page-21-2"></span>4.1.1 Överblick

Examensarbetet kan sägas ha bestått av två större faser, "Fas 1: Förberedelse" och "Fas 2: Utförande". Den första fasen, "Förberedelse" bestod av alla förberedelser som behövde utföras inför iterativ utveckling och testning av prototypen. Förberedelserna inkluderade uppstart och planering, samt vidareutveckling av prototypen utefter identifierade behov från studentprojektet i höstas (se 1.1 Bakgrund). Dessutom förberedes expert- och användartestning genom litteraturstudier och samarbeten med medarbetare på MTM. Ett användbarhetstest med en utav medarbetarna utfördes halvvägs genom första fasen, samt ett annat inför den andra.

Fas 2, "Utförande" var planerad för att iterativt utveckla och testa med experter och användare. Initialt var tanken att iterationerna skulle följa en formell, sekventiell struktur med experttestning, användartestning och vidareutveckling av prototypen baserad på resultaten av testerna i varje iteration. På grund av praktiska svårigheter med att få in återkoppling från användare blev strukturen däremot mer improviserad där ett experttest genomfördes i början av andra fasen och synpunkter från användartestningen implementerades löpande allteftersom dessa blev tillgängliga.

# <span id="page-21-3"></span>4.1.2 Uppstart och planering

14 Initialt fanns två parallella mål för den första fasen av examensarbetet. Det första målet var att genom litteraturstudier bygga upp en teoretisk bas för experttest och för att kunna jämföra resultat från användartester med teori kring användbarhet och tillgänglighet. Det andra målet var att utöka prototypen från höstens studentprojekt i enlighet med de förbättrings- och utökningsmöjligheter som hade identifierats. Bland dessa ingick att utforska möjligheten för att ersätta det handgjorda systemet för att översätta PEF-filernas punktskrift till svartskrift med det externa biblioteket Liblouis, alternativt utöka den handgjorda översättningen för att täcka fler specialfall, att undersöka möjligheten att hantera fler språk, att se över styckesindelningen för att hantera fler variationer i olika böcker, att utöka alternativet för att läsa böckerna löpande med menyalternativ, samt att utreda möjligheten och eventuellt implementera funktioner för att spara läspositioner i

den löpande texten och navigera till olika kapitel i böckerna genom en interaktiv innehållsförteckning.

För att hålla reda på dessa delmål användes en Kanban-tavla på önskemål av handledare (Kanbanize u.å.a). Kanban användes *inte* som metod (Kanbanize u.å.b) för arbetet, liksom inget annat fördefinierat ramverk, och eftersom design, utveckling och testning var ett enmansarbete fungerade tavlan främst dels som en "att göra"-lista, dels som ett kommunikationsverktyg kring arbetets fortskridande med handledare på MTM. En dag varje vecka hölls ett möte där tavlan oftast nyttjades för att se över hur arbetet hade gått med olika uppgifter, om några slutsatser kunde dras kring behovet som uppgiften representerade, såsom om en specifik uppgift var nödvändig att slutföra för examensarbetet i sin helhet. Nya uppgifter kunde läggas till och gamla kunde markeras som slutförda, antingen för att det tekniska problemet kunde anses vara löst, eller för att arbetet med uppgiften inte skulle fortsätta. Med det sagt användes inte tavlan konsekvent genom hela arbetsprocessen eftersom den extra dokumentationen under vissa tidsperioder ansågs kräva mer arbete än vad som var nödvändigt jämfört med att bara muntligt kommunicera kring vad som hade gjorts och vad som behövde göras för att ta arbetet framåt.

En annan viktig del av den första fasen var att bekanta sig med och använda sig av MTM:s interna resurser. Redan från start planerades därför tre nyckelsamarbeten med två anställda och en praktikant på MTM. Den första anställda arbetade med produktionen av PEF-filer, vilket ansågs vara till hjälp för att förstå vilka begränsningar och möjligheter som fanns med formatet. Den andra var anställd som tillgänglighetsexpert och var själv punktläsare, med andra ord en lättillgänglig samarbetspartner för att testa prototypen. Praktikanten i sin tur arbetade med UI-design och UX, och hennes kunskap inom området, liksom hennes erfarenhet av användar- och experttestning, kom väl till pass både i förberedelse för och under själva testandet i fas 2.

### <span id="page-22-0"></span>4.1.3 Utveckling under fas 1

Den föregångna höstens studentprojekt hade resulterat i en prototyp som tillfredsställde det grundläggande kravet från MTM:s sida, att möjliggöra digital läsning av deras papperspunktskriftsböcker. Dessutom hade användartester under det projektet indikerat intresse bland testdeltagare för att använda prototypen, men också pekat på brister och önskemål. Dessa brister och önskemål var därför en naturlig utgångspunkt för vidareutvecklingen av prototypen under den första fasen av examensarbetet. Uppgifterna som fick ursprung i denna utgångspunkt kunde delas in i följande tre kategorier:

- 1. Kontinuerliga förbättringar av redan existerande funktioner.
- 2. Utredning och eventuell implementering av nya funktioner.
- 3. Utredning av möjliga förändringar i arkitektur och design.

De kontinuerliga förbättringarna (1) handlade främst om att utöka hanteringen av specialfall i översättningen från punkt- till svartskrift, samt att förbättra styckesindelningen.

Vad gäller (2) var utforskandet av nya funktioner i första hand centrerad kring de två främst saknade funktionerna som hade framkommit under användartestningen och utvärderingen av det föregående studentprojektet. Den första handlade om att inkludera möjligheten att navigera mellan kapitel. Den andra handlade om att införa möjligheten att spara läsposition i den löpande texten när användaren öppnade upp en bok som hen tidigare hade stängt ned.

Utforskandet av arkitekturförändringar (3) handlade om att se över möjligheten att integrera biblioteket Liblouis med applikationen för att sköta översättningen från punkttill svartskrift.

Sammanfattningsvis bestod utvecklingen under fas 1 av att utforska och försöka lösa konkreta tekniska problem, med att spara läsposition som den högst prioriterade uppgiften. Arbetet dokumenterades med hjälp av ovan nämnda Kanban-tavla (se 4.1.2) och framstegen avstämdes under de regelbundna mötena med handledare varje vecka. Mer problematiskt var att det var först i ett senare skede av fas 1 som lösningarna testades med skärmläsare och punktdisplay genom ett första användartest med MTM:s tillgänglighetsexpert där det visade att de största förändringarna, som krävde mest utvecklingstid behövde dras tillbaka (se 5.1.2).

### <span id="page-23-0"></span>4.1.4 Samarbete med PEF-producent

För att få bättre inblick i PEF-filers struktur, begränsningar och möjligheter anordnades ett möte med en anställd på MTM som arbetade med PEF-produktion. Den viktigaste insikten från detta möte gällde engelsk punktskrift i svenska PEF-filer (se 5.1.5). Samarbetet inkluderade även kontakt med 6 potentiella deltagare till användartestning.

### <span id="page-23-1"></span>4.1.5 Samarbete med tillgänglighetsexpert (TE)

I början av fas 1 beslöts att användbarhetstestning skulle genomföras med en medarbetare på MTM som var både tillgänglighetsexpert och punktskriftsläsare. Att han besatt expertis inom området och samtidigt på grund av synnedsättning var i behov av skärmläsare och punktdisplay gjorde honom till både expert och potentiell användare. I och med att inga heuristiska riktlinjer (se 3.3.2) utgicks från bör testen ändå i första hand ses som användbarhetstest än experttest. Expertisen var däremot till hjälp för allmänna råd och svar på designfrågor.

Två test genomfördes. Båda gick ut på att testpersonen, TE, utförde uppgifter som moderatorn (se 3.3.5), författaren av den här rapporten, bad om i applikation. I första användbarhetstestet var den viktigaste uppgiften att testa funktionen för att spara läsposition i den löpande texten. I det andra användbarhetstestet var de viktigaste uppgifterna att testa den nya navigationsmenyn i läsläget "Löpande text" och innehållsförteckningen för kapitel. Alla funktioner i användargränssnittet testades däremot i båda testen för att se om de fungerade som de skulle. Exempelvis för läsläget "Sida för sida" ställdes frågan "Kan du hoppa till sidan 100?", utan att ge specifik information om vilka steg som behövdes tas. Ingen hjälp att hitta rätt element gavs heller. Frågorna planerades däremot varken i förväg eller dokumenterades under processen. Anledningen till detta var att dessa användbarhetstest sågs som informella test vid tidpunkten och inte som en del av den officiella användartestningen.

Anteckningar skrevs av moderatorn både utifrån observationer av interaktionen mellan TE och applikation, svårigheter som uppstod, men också utifrån de synpunkter som framfördes, samt diskussioner som förekom, under testet.

#### <span id="page-23-2"></span>4.1.6 Samarbete med UX-erfaren praktikant

En student med UX- kunskap och -erfarenhet genom en i YH-utbildning i design praktiserade på MTM samtidigt som examensarbetet genomfördes. Dels konsulterade hon i frågor som rörde både expert- och användartestandet, dels genomförde hon ett heuristiskt test i början av fas 2 som experttestare (se 5.2). Vad gällde det första samarbetet, konsulterandet, skedde det kontinuerligt genom hela examensarbetet tack vare hennes medverkan på större delen av alla veckomöten, men enskilda möten anordnades också för mer ingående konsultationer utan närvaro av handledare.

Under det första enskilda mötet planerades expert- och användartestandet över lag. Praktikanten hade tidigare erfarenheter med användartester och påpekade att de största utmaningar låg i det praktiska, att uppnå kontakt och få testpersonerna att vara bekväma och med på noterna. Det var också tydligt att användartester, åtminstone i form av användbarhetstester, bör fokusera på att observera användarna interagera med produkten i jakt på användbarhetsproblem. Därför beslutades att användartesterna inte skulle ha någon större styrning utifrån teori kring användbarhet, utan sådan teori skulle i stället få utrymme i experttestningen.

Som tidigare nämnt agerade praktikanten även experttestare, och genomförde därför en heuristisk utvärdering som beskrivs närmare i 4.2.2. Som nämnt i 3.3.1 påpekas hos Ssemugabu och De Villiers att experter kan besitta expertis inom både användbarhet och inom applikationens domän (2010). Eftersom praktikanten inte var punktskriftsläsare och saknade erfarenhet av skärmläsare och punktdisplay var expertisen begränsad till det tidigare.

### <span id="page-24-0"></span>4.1.7 Övergång mellan fas 1 och 2

Övergången mellan fas 1 och 2 handlade om att förbereda prototypen för expert- och användartestning, samt att förbereda testerna själva. Att förbereda testerna innebar att skriva en lista av anpassade "heuristics" för experttestning och initiera kontakt med användare samt konstruera en enkät för användartestningen.

En annan viktig förberedelse inför testerna i fas 2 var att se över om prototypens HTML- och Javascript-kod innehöll tillgänglighetsproblem i hur dess element var konstruerade. En av examensarbetets handledare, med god erfarenhet av att bygga tillgängliga användargränssnitt, vägledde detta genom att visa Google Chrome-tillägget Lighthouse som automatiskt detekterar tillgänglighetsproblem (Chrome Web Store 2019). Som diskuterat i 3.2 kan detta ses som ett exempel på "low hanging fruit" (Krug 2014, ss. 203-212). Tanken var att lättkorrigerade tillgänglighetsproblem inte skulle komma i vägen för testningen av eventuella större problem i designen.

Som sista steg inför fas 2 genomfördes det andra användbarhetstestet med tillgänglighetsexperten (se 5.3.1 och 5.3.2)

#### <span id="page-24-1"></span>4.1.8 Iterativ utveckling och testning under fas 2

Som diskuteras i mer detalj i 4.2 var målet att ha formella iterationer i form av cykler med experttestning, användartestning och utveckling, men eftersom det dröjde att få in resultat från användartestning blev processen mer improviserad. De flesta testresultat kom in i slutet av fas 2 varför de synpunkter från användare som rörde mer lättimplementerade förändringar implementerades allteftersom synpunkterna kom in. Förslag på större förändringar fanns det däremot ingen tid för att testa, utan sådana dokumenteras i stället i resultatet till den här rapporten och kan ses som förslag på eventuella framtida förbättringar.

### <span id="page-25-0"></span>**4.2 Expert- och användartestning**

#### <span id="page-25-1"></span>4.2.1 Mål och planering

Initialt planerades att den iterativa utvecklingen och testandet skulle innehålla cykler där varje cykel bestod av internt experttest i form av en heuristisk utvärdering, ett antal användartester för att sedan åtgärda de problem eller förbättringsmöjligheter som upptäcktes under testningen innan en ny cykel med samma process påbörjades. En sådan struktur på arbetet visade sig svår att uppnå efter att det dröjde betydligt längre än förväntat att få in återkopplingen från användartester. Alla användarsvar kom in när det inte längre fanns tid för någon större vidareutveckling av prototypen. 3 av 6 kom in när det inte fanns tid för någon vidareutveckling alls. Således fungerade hela användartestningen mer som slutlig testning snarare än som en del av en iterativ process.

En viktig del av planeringen var frågan om hur många testanvändare som behövdes. Baserat på 3.3.4 var planen initialt att testa 5 användare per iterationscykel, varför minst 5 användare behövde rekryteras. Genom PEF-producenten (se 4.1.4) kontaktades 5 användare, varav 4 hade deltagit som referensgrupp för ett annat projekt inom MTM:s verksamhet och tillhörde en äldre åldersgrupp enligt PEF-producenten, även om exakt åldersintervall var ospecificerat. Vidare kontaktades 2 användare genom en utav handledarna (MTM) för examensarbetet. I slutet av fas 2 rekryterades ytterligare 2 användare genom handledaren på LTH. Försök att få tag på fler gjordes genom ännu en källa, men misslyckades.

Redan i planeringsfasen ansågs det orealistiskt att få till en större mängd användbarhetstester på plats på grund av att inga av de som kontaktades befann sig i det geografiska närområdet, utan någon form av distanslösning över internet ansågs nödvändig. Därför erbjöds testdeltagarna att själva bestämma om de antingen ville genomföra ett användbarhetstest över ett videosamtal eller om de ville testa prototypen på egen hand och ge återkoppling. Det senare kunde ske genom att antingen skriva ned synpunkter i fritext eller att besvara en enkät med uppgifter och frågor relaterade till uppgifterna. Tanken med detta val var att genom att ge testdeltagarna agens i hur de ville genomföra testerna säkerställdes en större bekvämlighet och ökade sannolikheten att de skulle ha tid och motivation att delta trots att ingen ersättning kunde erbjudas.

Videosamtalet skulle vidare motsvara ett modererat användbarhetstest (se 3.3.5). Att testa på egen hand saknade däremot någon form av observationsmoment, vilket förde med sig både nackdelarna kring icke-modererade användbarhetstester som nämns i 3.3.5 och nackdelen att observationer av beteende saknades. UX-forskaren Jim Ross skriver i en webbartikel att testdeltagares återkoppling inte är lika pålitlig som observationer av deras beteende eftersom de oftast inte vet varför de gör som de gör, vad de verkligen behöver och hur det relaterar till en förbättring av designen (Ross 2018). Oavsett ansågs självbeskrivna användarupplevelser vara bättre än inga användarupplever.

### <span id="page-25-2"></span>4.2.2 Experttestning

18 Tanken med att ha ett experttest i form av heuristisk utvärdering var i första hand att testa prototypen utifrån användbarhetsteori, således skapa en stark koppling mellan teoriavsnittet i den här rapporten och testmetodiken, vilket också skulle kunna jämföras med resultaten från användartestningen. Till en början planerades att den heuristiska utvärderingen skulle bestå av ett urval av tumregler (heuristics, se 3.3.2) från olika källor, men för att spara tid beslutades istället att använda "Jakob's 10 Usability Heuristics" som är 10 tumregler (heuristics) skapade utifrån en syntetisering av hur väl olika publicerade

"heuristics" förklarade existerande användbarhetsproblem i en mängd olika projekt (Nielsen 2020; Nielsen 1994). Vidare specialanpassades varje tumregel i form av frågor kring prototypen och hur de förhåller sig till personer med synnedsättnings behov, liksom användandet av skärmläsare och punkdisplay. Denna specialanpassning följde ingen given mall, utan varje princip gicks igenom och frågor ställdes kring hur respektive princip kunde anses vara relevant för rapporten (se 4.2.3).

De resulterande principerna skickades till experttestaren (praktikant med UXerfarenhet, se 4.1.6). Som nämnt i 4.1.6 saknade hon domänerfarenhet vad gällde att navigera med skärmläsare och punktdisplay. Att söka efter fler utvärderare med erfarenhet inom både UX och domänen nedprioriterades för att i stället fokusera på användartestningen. De specificerade frågorna kopplade till domänen och prototypen kan däremot fortfarande anses användbara för analys av resultaten från användartestning.

#### <span id="page-26-0"></span>4.2.3 Specialanpassning av Nielsens "heuristics"

För att förstå hur Nielsens "heuristics"/tumregler specialanpassades är det viktigt att titta på syftet med varje tumregel. Samtliga beskrivningar av tumregler nedan kommer från (Nielsen 2020).

"Visibility of System Status" handlar om att användare alltid bör var informerade av vad som pågår i systemet, både i relation till föregående och framtida handlingar. Sett till prototypen och tillgänglighet är det därför viktigt att nya statuslägen kommuniceras tydligt av skärmläsare, som när en användare bläddrar till en ny sida i läsläget "Sida till sida".

"Match between system and the real world" handlar om att språket som används ska vara begripligt och naturligt för användare. Eftersom syftet med prototypen är att läsa böcker, bör även begreppen som används vara relaterade till bokläsning.

"User control and freedom" handlar om att olika handlingar, som knapptryck, kan begås av misstag, varför det behövs enkla sätt att "gå tillbaka" som om misstaget aldrig begåtts. För prototypen handlar det om att identifiera vara sådana misstag kan begås och om det finns sätt att enkelt komma tillbaka från dem, och att detta även fungerar med skärmläsare.

"Consistency and standards" handlar om att det krävs mindre kognitiv börda och leder till mindre förvirring för användaren om en design nyttjar standarder och konventioner som användaren är van vid. För prototypen handlar det om att matcha konventioner i andra bokläsningsapplikationer, men också tillgänglighetskonventioner i andra läsapplikationer.

"Error prevention" handlar om att förebygga problem. För prototypen handlar det om att vara observant på vilka problem som kan förekomma vid skärmläsaranvändning, exempelvis information som kan missas för att den inte kommuniceras rätt av skärmläsaren.

"Recognition rather than recall" handlar om att användaren inte ska tvingas memorera information, utan all information som är nödvändig för gällande statusläge i ett applikationsflöde bör vara tillgänglig. För prototypen handlar det om att det ska vara tillåtet för användaren att glömma bort vilka funktioner som finns i användargränssnittet medan hen läser en bok, men riskfritt att lämna bokläsningen för att påminna sig om dessa.

"Flexibility and efficiency of use" handlar om att ska finnas genvägar för expertanvändande som samtidigt inte betungar upplevelsen för oerfarna användare. Denna tumregel missades att specialanpassas vid konstruktion av experttestet.

"Aesthetic and minimalist design" handlar om att endast väsentlig information bör vara synlig. För prototypen blir det viktigt att information förmedlas kort, koncist och direkt. Med skärmläsare måste en användare lyssna igenom rubriker, etiketter och textstycken. Med överflödig information tar det längre tid att skaffa sig en överblick, och kräver en större kognitiv börda att sortera ut vad som relevant och vad som inte är det.

"Help users recognize, diagnose, and recover from errors" handlar om att felmeddelanden ska vara förståeliga för användaren, både vad gäller felets innebörd och hur det kan åtgärdas. För prototypen är den främsta möjliga källan för fel inkonsekvenser mellan olika PEF-filer. Risken för detta kan vara hjälpsam att kommunicera.

"Help and documentation" handlar om att i de fall är där instruktioner och dokumentation behövs, bör dessa vara enkla och konkreta. För prototypen kan det vara relevant att förmedla information om olika funktioner som finns tillgängliga i skärmläsare som kan vara hjälpsamma.

#### <span id="page-27-0"></span>4.2.4 Användartestning med enkät

Fem av de som kontaktades för att delta i användartestning valde enkät som föredragen metod. Enkäten var konstruerad så att den skulle efterlikna ett användbarhetstest genom att innehålla uppgifter att utföra. Därtill fanns frågor för att i fritext besvara hur väl uppgifterna gick att utföra. Ytterligare frågor fanns för att samla in kritik, förbättringsförslag och önskemål. Ett problem som uppstod var frågan om hur pass detaljrika instruktionerna till uppgifterna behövde vara. Moran menar att vid ett användbarhetstest är det viktigt för moderatorn att inte influera testdeltagarens beteende (Moran 2019). Även om enkäten inte var ett användbarhetstest skulle problemet ändå bli liknande om instruktionerna innehöll för mycket detaljer, i vilket fall det skulle bli oklart om uppgifterna var lätta att lösa tack vare gode design eller genom lättföljda instruktioner. Samtidigt var det inte önskvärt att ha för generella instruktioner, vilket skulle riskera missförstånd i en situation där ingen moderator fanns för att svara på frågor. Som kompromiss valdes att ge instruktionerna i uppgiftbeskrivningarna steg för steg, men utan att avslöja gränssnittspecifika detaljer som vilken knapp som behövde tryckas på. Exakta uppgiftsbeskrivningar och vilka frågor som ställdes presenteras i Appendix A. Nedan följer en sammanfattning av respektive uppgift:

- 1. Navigera startsidan, ladda upp en PEF-fil och öppna punktskriftsboken i läsläget "Sida för sida".
- 2. Navigera läsläget "Sida för sida" och dess funktioner.
- 3. Öppna och navigera läsläget "Löpande test" och testa innehållsförteckningarna.
- 4. Läsa informationsrutan om hur platsmärke sparas med hjälp av JAWS för att sedan själv pröva att sätta platsmärke. Som avslutning finns ett antal generella frågor om applikationen.

En annan viktig aspekt var att se till att själva enkäten var tillgänglig att använda med skärmläsare. Google formulär användes och den resulterande enkäten testades av tillgänglighetsexperten, TE, som bekräftade dess tillgänglighet. Länken till enkäten skickades därefter ut via epost till testdeltagarna tillsammans med länken till prototypen och två PEF-filer bestående av böckerna *Harry Potter och dödsrelikerna* samt *Allt jag inte minns* (Rowling 2007; Khemiri 2015). Dessa böcker valdes eftersom båda innehöll en innehållsförteckning som fungerade väl med prototypen.

#### <span id="page-27-1"></span>4.2.5 Användartestning med videosamtal

Modererade användbarhetstest genom videosamtal med skärmdelning var ett av alternativen som fick väljas av potentiella testdeltagare utöver att testa på egen hand, men även om tre av dem som kontaktades sade sig vara villiga att genomgå ett sådant, var det i slutändan bara ett som hölls. Det test som faktiskt genomfördes var dessutom med en testdeltagare som tidigare hade testat genom enkäten och var således familjär med användargränssnittet, och testet blev snarare en diskussion kring implementation av de förbättringarna som hade föreslagits i hans enkätsvar. Ytterligare ett videosamtal hölls, men i stället för ett test handlade detta samtal om att åtgärda ett problem som testdeltagaren hade stött på när hon hade försökt testa på egen hand.

# <span id="page-28-0"></span>**4.3 Källkritik**

Kanbanize (u.å. a-b) förmedlar förhoppningsvis korrekt information kring Kanban, men metoden har oavsett ingen större vikt för den här rapporten. Ross, som UX-forskare, om än i en webbartikel (2018), ger en förklaring till nyttan med observationer. Oavsett hur sanningsenlig denna förklaring är, ger den ett perspektiv på problematiken med att ha en brist på observationer i tester med användare. Nielsen (2020; 1994) är förstahandskällor till de "heuristics"/tumregler som används respektive bakgrunden till dem.

# <span id="page-28-1"></span>**5 Resultat**

# <span id="page-28-2"></span>**5.1 Prototypen**

Under utvecklingen har prototypen funnits i olika versioner. Den fjärde versionen är den slutliga som presenteras i 5.1.1, men eftersom samtliga versioner har testats vid olika tillfällen blir det relevant presentera de viktigaste skillnaderna mellan dem. Därför ges följande överblick:

- 1. **Version 1** från fas 1 med följande egenskaper:
	- a. Startsidan är likadan som den som presenteras i 1.1 från det tidigare studentprojektet.
	- b. I läsläget "Sida för sida" har ett försök till automatiskt sidbyte implementerats.
	- c. I läsläget "Löpande text" har ett försök för att spara läsposition implementerats (se 5.1.2).
- 2. **Version 2** från slutet av fas 1 med följande egenskaper:
	- a. Startsidan är fortsatt oförändrad.
	- b. Implementeringen av automatiskt sidbyte i "Sida för sida" har tagits bort.
	- c. Fokus vid sidbyte till nästa sida i "Sida för sida" hamnar på första raden i boktexten i stället för h1-rubrik med sidnummer.
	- d. Implementering för att spara läsposition har tagits bort.
	- e. En navigationsmeny har lagts till i "Löpande text" med följande innehåll:
		- i. Information i dialogruta om hur JAWS kan användas för att spara läsposition tillgänglig via knapp "Info skärmläsare".
		- ii. Innehållsförteckning för kapitel bestående av en "drop down" meny och en knapp för att gå till valt kapitel.
		- iii. Innehållsförteckning för volymer bestående av en "drop down" meny och en knapp för att gå till vald volym.
		- iv. Information i dialogruta om volymer tillgänglig via knapp "Info volymer".
		- v. Knapp för att gå tillbaka till startsida.
- f. Dialogrutor dyker upp för ii, iii och v ovan som ber användaren bekräfta handlingen för att gå vidare, varpå ingenting händer om användaren avbryter.
- g. Gällande punktskriftsboks titel och metadata är placerad ovanför navigationsmenyn.
- 3. **Version 3** från fas 2 med följande egenskaper:
	- a. Startsidans element är vänsterjusterade i stället för centrerade.
	- b. Navigationsmenyn i "Löpande text" har genomgått följande ändringar:
		- i. För både innehållsförteckningarna har "aria-describedby" beskrivningar (se 2.4.2) lagts till för att informera skärmläsaren om hur innehållsförteckningarna fungerar (att knapp måste tryckas på för att gå till det kapitel som valts i "drop down"-menyn).
		- ii. Informationsrutorna har blivit sammanfogad till en tillgänglig via knapp "Mer information".
- 4. **Version 4** från slutet av fas 2 som presenteras i 5.1.1 med följande egenskaper:
	- a. Knapparna i läsläget "Sida för sida" ligger inte längre i en navigeringsregion.
	- b. Boktexten i läsläget "Löpande text" ligger i ett eget scrollbart element. Ifall användaren går fram och tillbaka mellan detta element och navigationsmenyn förloras inte läsposition.
	- c. Titel och metadata har flyttats in i ovan nämnda boktextselement, varför navigationsmenyn befinner sig högst upp på sidan.
	- d. Metadatarubrikerna har översatts från engelska till svenska. Ett exempel är "description" som översatts till "beskrivning".
	- e. Dialogrutorna för att bekräfta val av kapitel och volymer (se punkt f under egenskaperna för version 2) har tagits bort.
	- f. Om metadatan till vald punktskriftsbok visar ämneskod som innehåller "H" och ".03" för poesi används inte den anpassade styckesindelningen (se 5.3.4). I stället visas punktskriftsbokens ursprungliga rader på 29 punktskriftstecken.

### <span id="page-29-0"></span>5.1.1 Användargränssnitt

Den resulterande prototypens användargränssnitt (figur 5.1.1 – 5.1.5) kan jämföras med versionen som presenterades i inledningen (se 1.1). Startsidan (figur 5.1.1) har fått vänsterjusterade i stället för centrerade element. En H2-rubrik med texten "Ladda upp filen" har lagts till för att tydligt markera avsnittet för filuppladdning. Texten som visar filnamnet på den fil som valts har också fått en etikett ("label") med texten "Vald fil" för att förtydliga detta syfte med texten. Vad gäller läsläget "Sida för sida" (figur 5.1.2) har inga förändringar skett förutom att fokus vid knapptryck på "Nästa sida" hamnar på första raden i sidans brödtext i stället för på H1-rubriken som visar sidnummer.

De största förändringarna har skett för läsläget "Löpande text" (figur 5.1.3). I stället för att bara innehålla brödtexten finns nu en meny med två olika innehållsförteckningar för kapitel respektive volymer. Volymförteckningen bygger på strukturinformation i PEF-filerna och kommer därför att fungera för varje punktskriftsbok som är indelad i volymer. Innehållsförteckningen för kapitel bygger i stället på att genom innehållsförteckningarna som finns i vissa (men inte alla) punktskriftsböckers brödtext extrahera kapitelrubriker och sidnummer. Detta har nackdelen att metoden inte är pålitlig och fungerar olika bra i olika fall. I de fall där det inte går att navigera till önskat kapitel, visas följande felmeddelande:

Tekniken för att hitta innehållsförteckning i våra punktskriftsböcker bygger på att leta efter rader som slutar med siffror i bokens inledande sidor. Dessa tolkas som sidnummer. Tyvärr kan det bli fel ibland som när en rad slutar med ett årtal. Vi ber om ursäkt för förvirringen.

Felmeddelandet är däremot inte uppdaterat eftersom rader som slutar med årtal sållas i de flesta fall bort så som funktionen är implementerad i version 4.

I menyn till läsläget löpande text finns också en knapp med etiketten "Mer information" som vid tryck visar upp följande meddelande i en alert-ruta (se figur 5.1.4): Sätta platsmärke

I alternativet för att läsa boken löpande sparas inte din läsposition när du lämnar/uppdaterar sidan. Används däremot JAWS som skärmläsare går det att sätta platsmärke genom "Shift+Control+K". Du får upp en dialog där du kan välja platsmärke att gå till, redigera platsmärken eller lägga till nya platsmärken. För att hoppa mellan platsmärken använd "K". På detta sätt kan du ändå komma tillbaka till var du har varit ifall du behöver lämna boken.

#### Varför volymer

Dessa digitala punktskriftsböcker bygger på samma filer som används för att trycka punktskriftsböcker i pappersformat. Varje volym motsvarar en fysisk ihoplimmad bok.

Rubriceringen "Varför volymer" i detta meddelande är missvisande eftersom motivationen bakom varför volymer är inkluderade inte redovisas till skillnad från i en tidigare version av prototypen varefter rubriceringen inte har uppdaterats. Annars är den viktigaste aspekten av meddelandet informationen om hur JAWS kan användas för att spara platsmärke i brödtexten, vilket är det enda sättet att spara läsposition i läsläget "Löpande text" efter att försöken att implementera en sparfunktion som en del av själva applikationen misslyckats (se 5.1.2).

# Läs punktskrift direkt

När du har laddat ner en punktskriftsbok från Legimus kan du läsa den här med din punktdisplay.

### Ladda upp filen

Välj fil (.pef)

Vald fil: ingen fil vald

#### Hur vill du läsa boken?

○ Sida för sida ○ Löpande text

Läs boken

**Figur 5.1.1.** Prototypens startsida med möjlighet att ladda upp en punktskriftsbok i PEFformat och välja mellan läsläget "Sida för sida" eller "Löpande text".

# Sidan 7

1. Mörkrets herre stiger fram

De båda männen dök upp ur tomma intet, några meter från varandra på den smala, månbelysta stigen. Ett ögonblick stod de helt stilla, med trollstavarna riktade mot varandras bröst. Sedan kände de igen varandra och stoppade in stavarna under sina mantlar och började raskt gå åt samma håll.

"Några nyheter?" frågade den längre av dem.

"De bästa tänkbara", svarade Severus Snape.

Stigen kantades på vänstra sidan av vilda, lågt växande taggbuskar och på den högra av en hög, prydligt klippt häck. Männens långa mantlar flaxade runt vris

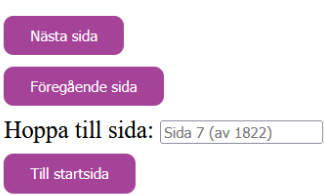

**Figur 5.1.2.** *Harry Potter och dödsrelikerna* (Rowling 2007) öppnad i läsläget "Sida för sida" med alternativ för att hoppa till nästa, föregående eller valfri sida i boken.

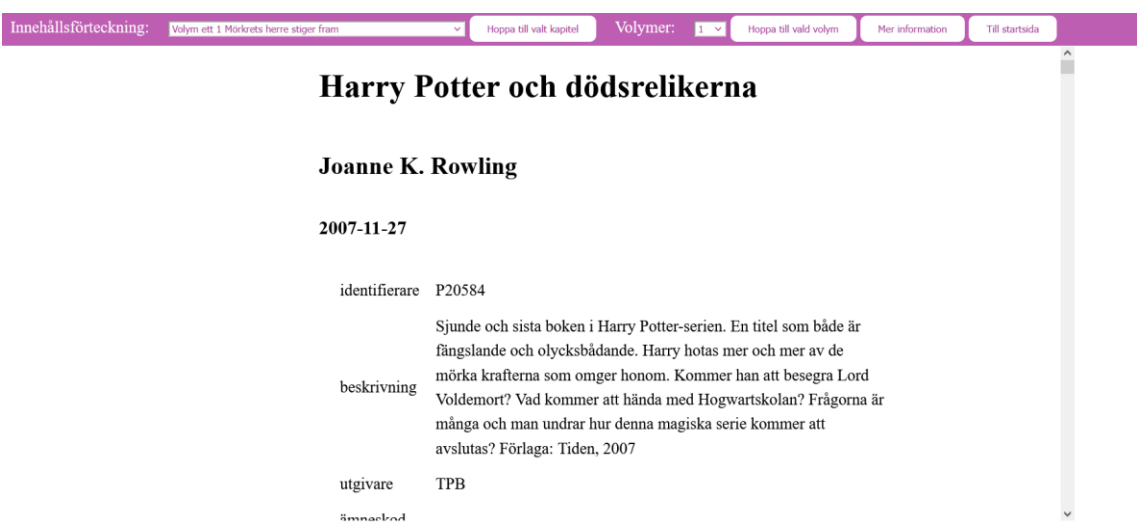

**Figur 5.1.3.** *Harry Potter och dödsrelikerna* (Rowling 2007) öppnad i läsläget "Löpande text" med alternativ för att hoppa mellan volymer och kapitel.

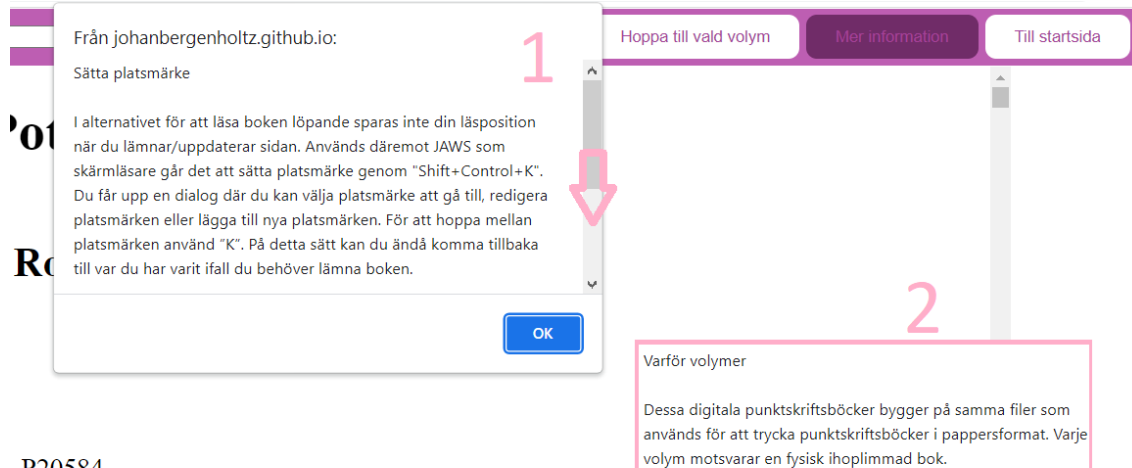

#### P20584

Sjunde och sista boken i Harry Potter-serien. En titel som både är

**Figur 5.1.4.** Dialogruta med information om hur JAWS kan användas för att spara platsposition i läsläget "Löpande text", samt en förklaring kring begreppet volymer. Texten visas om dialogrutan scrollas ned, vilket illustreras i figuren med siffrorna 1 och 2.

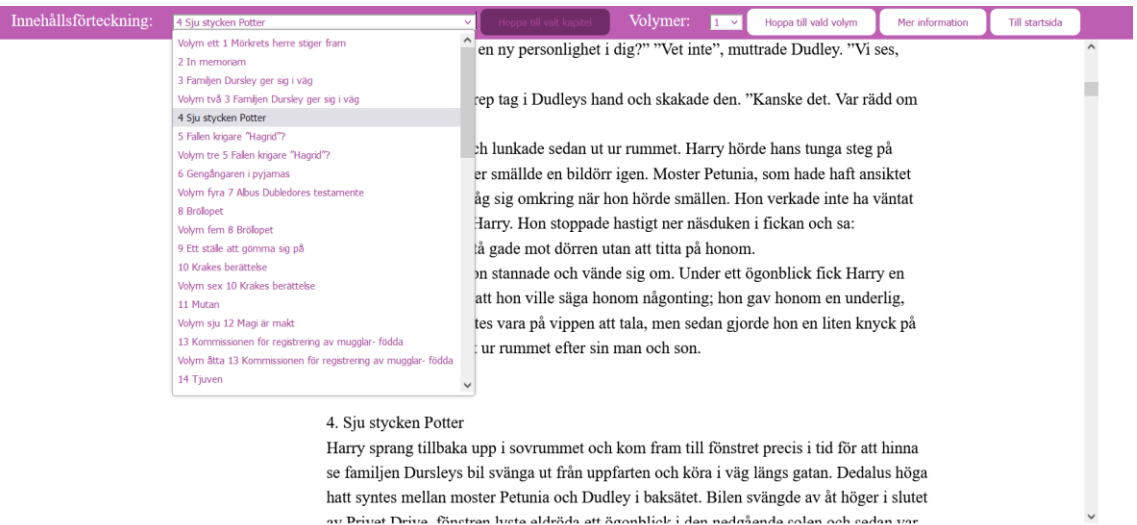

**Figur 5.1.5.** Den interaktiva innehållsförteckningen med kapitel från *Harry Potter och Dödsrelikerna* (Rowling 2007). Figuren illustrerar vidare hur kapitel 4 valt i listan och visas upp i brödtexten efter att ha tryckt ned knappen "Hoppa till valt kapitel".

# <span id="page-32-0"></span>5.1.2 Läsposition i löpande text

I stället för en inbyggd funktion för att spara läsposition i läsläget "Löpande text" finns informationsrutan om hur JAWS kan användas för att spara platsmärke. En tidigare implementering av en inbyggd version misslyckades, vilket beskrivs i 5.3.1, användbarhetstest 1 med TE.

# <span id="page-32-1"></span>5.1.3 Kapitel

Problemet att navigera mellan kapitel är löst för böcker som inkluderar en innehållsförteckning i sin brödtext. Denna lösning använder det reguljära uttrycket "/\d+\$/gm" för att identifiera textmönster där en rad slutar med siffror. Detta är fallet i innehållsförteckningarna i brödtexten eftersom de i alla undersökta PEF-filer följer mönstret "Kapitelrubrik … 123". Den text som matchar mönstret undersöks vidare för att avgöra om texten innehåller en eller flera punkter. Dessutom är det endast i böckernas inledande sidor som sökningen sker eftersom det är där innehållsförteckningen finns i alla undersökta PEF-filer. Notera att det gäller bara de undersökta PEF-filer som har en innehållsförteckning, vilket under det här arbetet har varit 4.

# <span id="page-33-0"></span>5.1.4 Översättning och styckesindelning

Översättningen och styckesindelningen var planerade som en del av kontinuerliga förbättringar. För översättningen undersöktes om Liblouis kunde användas för att ersätta den inbyggda översättningen i applikationen, men detta spår lades ned eftersom inte tillräcklig kompetens ansågs finnas för att implementera integrationen. I stället fortsatte det manuella arbetet att fylla ut översättningstabellen samt hanteringen av olika översättningsfall. Ett sådant fall var när flera ord på raken bestod av stora bokstäver. Fler fall har hanterats, men dessa har inte blivit dokumenterade.

För styckesindelningen har inga förändringar gjorts från den ursprungliga implementeringen. Däremot identifieras böcker med en ämneskod som innehåller "H" och ".03". Eftersom dessa böcker innehåller lyrik, och således inte fungerar med en styckesindelning anpassad för prosa, används i stället PEF-filernas ursprungliga radhantering (29 punkter) för dessa.

### <span id="page-33-1"></span>5.1.5 Punktskrift på engelska

Genom mötet med PEF-producenten (se 4.1.4) har det blivit klarlagt att punktskriftsböcker på engelska använder det svenska punktskriftsalfabetet i MTM:s PEFproduktion. Baserat på detta bör dessa punktskriftsböcker fungera att läsa i prototypen. Detta är däremot inte testat.

# <span id="page-33-2"></span>**5.2 Experttest**

Den heuristiska utvärderingen utfördes av praktikanten med UX-erfarenhet (se 4.1.6) utifrån en lista med 10 tumregler (heuristics) från Jakob Nielsen (2020). Till dessa tumregler finns frågor som relaterar till prototypen och datoranvändning med skärmläsare och punktdisplay (se 4.2.3). Versionen av prototypen som testades var 2 (se 5.1).

Testresultatet presenterades i form av en figma-fil, vilket är ett designverktyg för användargränssnitt (Figma u.å.). I det här fallet användes det för att ge förslag på förändringar i prototypens användargränssnitt, samt kommentera det existerande gränssnittet genom en blandning av text och visuella markörer (se exempel i figur 5.2.1). Varje tumregel svarades på som följer (omskrivna från Figma-filen för ett mer sammanhängande flöde):

1. Visibility of system status/Upptäcks och kommuniceras statusförändringar tydligt av skärmläsare?

- a. Skriver man in sidan 5 (utan att trycka Enter) i läsläget "Sida för sida" hoppar tjänsten till sida 5 direkt, men man får ingen bekräftelse (med skärmläsare) att den bytt till sidan.
- b. På startsidan verkar det inte som att man får bekräftelse på att man har valt fil med skärmläsare.
- c. Se figur 5.2.1 för förbättringsförslag.
- 2. Match between system and real world/Är begreppen som används huvudsakligen en del av domänen (bokläsning)?
	- a. Informationsrutan om hur man sparar platsmärke med JAWS i Löpande text bör kortas ned och förslagsvis vara strukturerad som en lista för att bli lättare att läsa.
	- b. I stället bör det finnas information om vad de olika valen "Sida för sida" och "Löpande text" innebär.
- 3. User control and freedom/Var finns risk att göra fel och hur kan man "ta ett steg bakåt" för att rädda situationen? Funkar lösningen med skärmläsare?
	- a. Det skulle ge användaren mer frihet, samt bli svårare att göra fel, om boken kunde fortsatt vara förvald efter att användaren råkat gå tillbaka till startsidan under bokläsning.
- 4. Consistency and standards/Matchar applikationen lösningar som EPUB3, PDF?
	- a. Förväntat beteende på en "drop down"-lista (som innehållsförteckningen i läsläget "Löpande text") är inte att användaren även behöver trycka på en knapp.
	- b. Vänsterställd text är lättare för ögat att läsa och scanna av (version 2 hade centrerade element på startsidan).
- 5. Error prevention/Hur kan vana skärmläsaranvändares vanliga sätt att navigera leda till att information missas och misstag begås? Hur kan dessa "fällor" undvikas?
	- a. Bra med varningsmeddelanden som när användaren försöker gå tillbaka till startsidan eller försöker gå vidare från startsidan när en fil har valts.
	- b. Dessa varningsmeddelanden kan behöva ses över så att de är lätta att förstå och inte för långa.
- 6. Recognition rather than recall/Är det lätt att minnas hur applikationen navigeras och vilka valmöjligheter som finns tillgängliga? Om val glöms bort, är det riskfritt att navigera runt i applikationen utan att misstag begås (som att tappa bort var man befann sig i boken)?
	- a. Det finns möjligen risk för användaren att tappa bort sig om hen läser en bok i "Löpande text" och försöker hitta navigeringen.
- 7. Flexibility and efficiency of use/Saknad fråga.
	- a. Det kan eventuellt behövas mer instruktioner kring snabbkommando i Jaws som är relevanta för denna tjänst.
- 8. Aesthetic and minimalist design/Är begrepp korta och koncisa och undviker repetition för att snabbt kunna navigera runt i applikationen? Är all information nödvänding, eller finns överflödig information och onödiga ord i beskrivningar och "labels"?
	- a. Röriga namn i innehållsförteckningen för kapitel, exempelvis "I Innehåll Sidhänvisningar till svart- skriftsboken står inom pa- rentes Volym" (se figur 5.2.2).
	- b. Rörig navigationsmeny för läsläget "Löpande text": knapparna "Info volym" och "Info skärmläsare" bör inte ligga blandade med

navigeringsknapparna, bör eventuellt samlas under en knapp "Mer information" (se figur 5.2.2).

- c. Se figur 5.2.3 för förbättringsförslag.
- 9. Help users recognize, diagnose, and recover from errors/ Om en PEF-fil inte är konstruerad utifrån designförväntningar, finns säkerhetsmekanismer på plats för att kommunicera detta för användaren, samt erbjuds fortfarande en fungerande läsupplevelse?
	- a. Texten "Vill du lämna boken och gå tillbaka till startsidan? Du behöver välja filen på nytt om du vill läsa samma bok igen" som dyker upp i varningsrutan innan man går tillbaka till startsidan bör bytas till: " Vill du gå tillbaka till startsidan? Om du går till startsidan kommer du behöva välja filen på nytt för att läsa samma bok igen".
- 10. Help and documentation/Skärmläsare som JAWS har många inbyggda funktioner som kan förbättra användarupplevelsen. Finns det ett behov av att erbjuda dokumentation kring dessa?
	- a. Precis som i punkt 2.a föreslås att informationen om hur platsmärke sparas i JAWS bör struktureras som en steglista med förslag på hur en sådan kan se ut.

(Nielsen 2020).

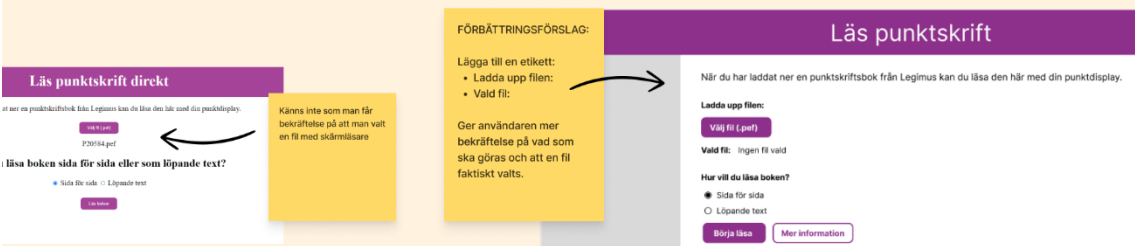

**Figur 5.2.1**. Figma-skiss på förbättringsförslag som föreslår att lägga till etiketten "Ladda upp filen" för att förtydliga detta syfte för användaren, samt "Vald fil" för att förtydliga bekräftelsen av att en fil valts.

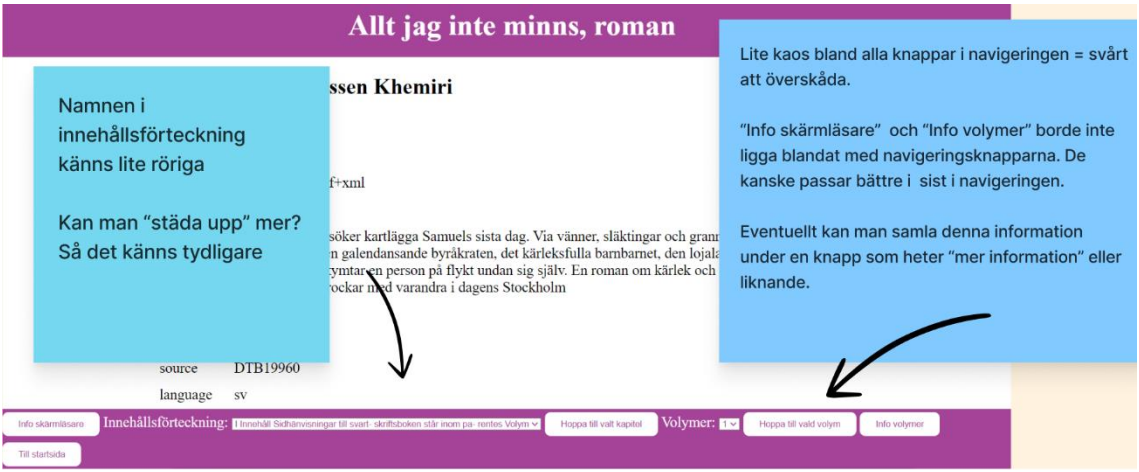

**Figur 5.2.2**. Skärmdump från Figma-fil där tidigare version av navigeringsmeny för läsläget "Löpande text" kritiseras för att vara rörig på grund av för många knappar och förvirrande text bland kapitelrubrikerna i innehållsförteckningen.

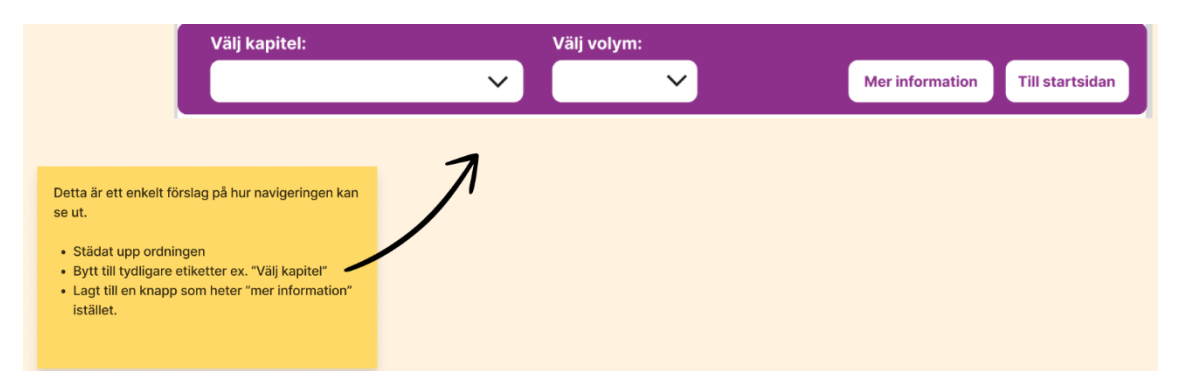

**Figur 5.2.3.** Figma-skiss på förbättringsförslag för navigeringsmenyn i läsläget "Löpande text" där informationsknapparna "Info skärmläsare" och "Info volymer" samlats ihop under en knapp "Mer information".

# <span id="page-36-0"></span>**5.3 Användartest**

Totalt utfördes 9 användartest av 7 testdeltagare på prototypen, version 1–4 (se 5.1). Tabell 5.3.1 visar information om varje testdeltagare och vilka versioner som testats. För fullständig information om testdeltagarna A-E, se Appendix A.

| Deltagare     | Ålder | Kön    | <b>Bakgrund</b>        | Prototyp-      | <b>Testtyp</b>    |
|---------------|-------|--------|------------------------|----------------|-------------------|
|               |       |        |                        | version        |                   |
| TE            | Okänd | Man    | <b>Ny</b>              | $1$ och $2$    | Användbarhetstest |
|               |       |        | punktskriftsläsare,    |                |                   |
|               |       |        | tillgänglighetsexpert  |                |                   |
|               |       |        | på MTM.                |                |                   |
| A             | 25    | Kvinna | Ej angiven.            | 3              | Enkät             |
| B             | 46    | Man    | Jobbar med             | $3$ och $4$    | Enkät för 3 och   |
|               |       |        | påverkansarbete och    |                | videosamtal för 4 |
|               |       |        | digital                |                |                   |
|               |       |        | tillgänglighet/digital |                |                   |
|               |       |        | inkludering.           |                |                   |
| $\mathcal{C}$ | 37    | Man    | Helt blind och         | $\overline{4}$ | Enkät             |
|               |       |        | punktskriftsläsare     |                |                   |
|               |       |        | sedan 4 års ålder.     |                |                   |
| D             | 37    | Kvinna | Ej angiven.            | 4              | Enkät             |
| E             | 73    | Man    | Har arbetat i företag  | $\overline{4}$ | Enkät             |
|               |       |        | med visning,           |                |                   |
|               |       |        | support och            |                |                   |
|               |       |        | försäljning av         |                |                   |
|               |       |        | datorhjälpmedel för    |                |                   |
|               |       |        | punktskrift            |                |                   |
| $\mathbf{F}$  | Okänd | Kvinna | Har bland annat        | 3              | Fritext           |
|               |       |        | arbetat med            |                |                   |
|               |       |        | punktskrift och        |                |                   |
|               |       |        | teknikutveckling.      |                |                   |

**Tabell 5.3.1.** Tabell med information om varje testdeltagare, samt vilken typ av test som utförts och på vilken version av prototypen.

### <span id="page-37-0"></span>5.3.1 Användbarhetstest 1 med tillgänglighetsexpert (TE)

Det första användbarhetstestet med TE gav både insikter om problem med version 1 av prototypen och om navigering med skärmläsare och punktdisplay i allmänhet. Vad gäller det senare gjordes följande observationer:

- 1. Skärmläsarens talsyntes spelades upp med väldigt hög hastighet.
- 2. TE navigerade ofta fram och tillbaka mellan olika element på varje ny sida, möjligen för att skaffa en överblick över sidornas innehåll.

Vad gäller problem med den dåvarande versionen av prototypen upptäcktes följande:

- 1. Implementationen för att spara läsposition i läsläget "Löpande text" skapade stora problem. Lösningen gick ut på att lägga boken i ett div-element med attributet "content-editable=true" för att hålla koll på tangentbordsmarkören och spara dess position. Problemet var att skärmläsarens markering av text inte var i synk med markören och eftersom div-element var redigeringsbart upprepade skärmläsaren konstant ordet "skrivfält".
- 2. TE påpekade att det går att sätta platsmärke i JAWS och att en möjlig lösning var att inkludera en informationsruta om detta.
- 3. Ett försök att implementera automatiskt sidbyte i läsläget "Sida för sida" genom att hålla koll på när div-elementet som boksidan brödtext befann sig i hamnade ur fokus misslyckades också på grund av bristande synkronisering mellan tangentbordsmarkör och skärmläsare.

### <span id="page-37-1"></span>5.3.2 Användbarhetstest 2 med TE

Det andra användbarhetstestet med tillgänglighetsexperten ägde rum inför fas 2 på version 2 av prototypen. Målet för användbarhetstestet var att se om det gick att ta sig mellan navigeringsmenyn och boktexten utan att förlora läsposition genom att nyttja att den tidigare var markerad som navigeringsregion. Detta misslyckades och testaren kände inte till någon lösning. Lösningen på detta implementerades i version 4 genom att lägga boktexten i ett element som var scrollbart.

Ett problem som upptäcktes under testet var att testaren blev märkbart förvirrad kring hur innehållsförteckningen skulle användas. Efter att ett kapitel valdes ur "drop down" menyn behövdes nämligen en knapp nästintill menyn tryckas på för att faktiskt gå till kapitlet. Han föredrog denna lösning framför att gå direkt till kapitlet vid förändring av selektion i menyn, men föreslog att lägga till en "aria-describedby"-beskrivning (se 2.4.2) för att förklara processen för användaren, vilket implementerades i version 3.

### <span id="page-37-2"></span>5.3.3 Enkätsvar

Enkätsvaren, uppgiftsbeskrivningar och uppgiftsfrågorna finns tillgängliga i sin helhet under Appendix A där namnen på de fem deltagarna har bytts ut mot bokstäverna A-E varpå den alfabetiska ordningen representerar ordningen som respektive svar kom in, A först, E sist.

För att först allmänt beskriva deltagarna som grupp består den av två kvinnor och tre män där åldersspridningen går från 25 till 75. Alla betygsätter sin datorvana som hög (4- 5 av 5), liksom sin vana att läsa punktskrift, använda skärmläsare och punktdisplay (5 av 5 unisont). Uppgifterna de löser går ut på att 1) navigera startsidan, ladda upp en PEF-fil och öppna punktskriftsboken i läsläget "Sida för sida"; 2) Navigera läsläget "Sida för sida" och dess funktioner; 3) Öppna och navigera läsläget "Löpande test" och testa innehållsförteckningarna; 4) Läsa informationsrutan om hur platsmärke sparas med hjälp av JAWS för att sedan själv pröva att sätta platsmärke. Som avslutning finns ett antal generella frågor om applikationen. Nedan följer sammanfattningar av respektive deltagares enkätsvar.

A lyckas lösa uppgifterna 1–3, men inte 4. Följande synpunkter förmedlas om version 3 av prototypen:

- För uppgift 2:
	- o Det är "väldigt bra" att fokus hamnar högst upp på boksidan vid sidbläddring.
	- o Skärmläsaren fastnar i formulärläge när sidnummer att hoppa till anges, krävs "Escape" för att komma ifrån.
- För uppgift 3:
	- o Det går inte att läsa informationen i någon av dialogrutorna.
	- o Navigeringen fungerar bra i övrigt.
	- o Navigeringsmenyn bör placeras högst upp i stället för under metatexten eftersom ej intuitivt att behöva scrolla ned till menyn.
- För uppgift 4:
	- o Eftersom det inte går att läsa texten i dialogrutan till "Mer information" går uppgiften inte att lösa.
- Vad gäller prototypen i sin helhet:
	- o "Väldigt bra" applikation i sin helhet.
	- o "Löpande text" att föredra, men "Sida för sida" kan vara användbart vid önskemål om att hitta ett visst stycke.

B lyckas lösa alla uppgifter. Följande synpunkter förmedlas om version 3 av prototypen:

- För uppgift 1:
	- o Önskvärt om det skulle ha varit möjligt att spara föregående bok i applikation när en annan öppnas.
- För uppgift 2:
	- o Knappen för att komma till nästa sida finns i en navigeringsregion, men regioner används sällan som navigeringsmetod.
- För uppgift 3:
	- o Innehållsförteckningen för föregående bok finns kvar när en annan öppnas.
	- o Fokuseringen fungerar bra.
	- o Kapitel- och volymval borde inte behöva bekräftas via dialogrutor
- För uppgift 4:
	- o Inbyggd platsmärkesfunktion borde utvecklas.
- Vad gäller prototypen i sin helhet:
	- o Fungerar bra i sin helhet.
	- o "Sida för sida" behövs inte.
	- o Rubriknavigering mellan kapitel önskvärt.
	- o Möjlighet att spara fler böcker önskvärt.
	- o Önskvärt med möjlighet att kunna föra över en bok till en punktdisplay som stödjer minneskort och textfiler.

C lyckas lösa uppgifter 1–3, men inte 4 eftersom JAWS saknas. Följande synpunkter förmedlas om version 4 av prototypen:

- För uppgift 1:
	- o Bra förstasida.
	- o Önskvärt med kortkommandon till knapparna.
- För uppgift 2:
	- o Önskvärt med kortkommandon till knapparna.
	- o Det blir för lite text med en sida i taget.
	- o Önskvärt med möjligheten att kunna läsa flera sidor åt gången.
	- o Nuvarande sida borde finnas med i rutan där användaren väljer sida att hoppa till.
- För uppgift 3:
	- o Innehållsförteckningarna fungerar bra.
	- o Det är störande att ord kan brytas vid ny sida.
- Vad gäller prototypen i sin helhet:
	- o Punktskrift på papper föredras, men applikation anses vara enkel och fungera bra, om än bökig för att läsa längre texter eftersom ord bryts vid ny sida i "Löpande text".
	- o Metadatan i början av punktskriftsböckerna är för teknisk och ej relevant för punktskriftsläsare.

D lyckas lösa alla uppgifter i version 4 utan problem. Hon lämnar de flesta frågor obesvarade, men förmedlar att hon föredrar läsläget "Löpande text", även om hon kan se "Sida för sida" som användbar läsning av fackböcker. Hon kommenterar även att knapparna i prototypen har tydliga namn och är lätta att hitta.

E lyckas lösa alla uppgifter. Följande synpunkter förmedlas om version 4 av prototypen:

- För uppgift 3:
	- o Vägen till brödtexten är lång och att det skulle vara användbart med en genväg dit.
- För uppgift 4:
	- o Längesedan platsmärkesfunktionen hade använts, varför informationsrutan var nödvändig, men det fungerade bra.
- Vad gäller prototypen i sin helhet:
	- o "Löpande text" är mer användbart än "Sida för sida" såvida en användare inte "verkligen vill kunna gå till vissa sidor".
	- o En lokal version offline skulle vara att föredra.
	- o Valmöjlighet i presentationen av antal punkter och layout önskvärt, som att exempelvis kunna välja att ha samma layout som i papperspunktskrift.

# <span id="page-39-0"></span>5.3.4 Återkoppling i fritext

En av personerna som kontaktades för användartestning, testdeltagare F, valde att testa på egen hand och ge återkoppling i fritext. Nedan följer en sammanfattning av hennes synpunkter på version 3 av prototypen:

1. Utforskaren för att välja fil att ladda upp i applikationen fungerade inte enligt förväntan från applikationer som Google translate. Filerna hittades inte för att markören i utforskaren inte kunde flyttas. Att klistra in filnamn blev en alternativ lösning för att genomföra testet.

- 2. Komboboxen för att välja volym var minimerad vilket förvirrade och menades enligt testdeltagaren inte följa standarden för tillgänglighet och menades vidare vara ett problem på många hemsidor.
- 3. Metadatan i början av böckerna som i dåvarande version hade etiketter på engelska kritiserades för att vara obegripliga.
- 4. Avstavningar förekom ofta i bokens inledande sidor.
- 5. Dikter i en poesibok som testades var inte indelade i korrekta strofer (rader).
- 6. Att applikationen bara fungerade online ansågs vara ett problem för exempelvis strandläsning.

### <span id="page-40-0"></span>5.3.5 Videosamtal

Två videosamtal hölls, varav den första hölls med enkätdeltagare B, och den andra från testdeltagaren som gav återkoppling i fritext, F. Medan det första samtalet var menat som ett användbarhetstest på distans, var det andra till för att reda ut problemet som uppstod vid filuppladdning till applikationen.

Målet med användbarhetstestet med B var att testa att allt fungerade som det skulle efter justeringar som gjordes baserat på enkätsvaren A-B. Version 4 testades. Den största förändringen var att boktexten i läsläget "Löpande text" befann sig i ett eget scrollbart fält för att kunna navigera mellan detta och navigeringsmenyn utan att förlora läsposition, vilket visade sig fungera under testningen. Till en början var navigationen däremot bristfällig, men detta visade sig bero på att B:s skärmläsare var inställd på automatiskt formulärläge, vilket inte fungerade bra vid användning av applikationen över lag. Avslutningsvis ställdes en fråga till B om vad som var problematiskt med att innehållsförteckningen för volymer var minimerad (se 5.3.4), men enligt honom var detta standard och utgjorde ingen problematik.

Vad gäller det andra videosamtalet visade sig problemet med filutforskaren för testdeltagare F (se 5.3.4) ligga i att F hade förväntat sig att filerna skulle visas i listläge, men i stället var visningsläget inställt på ikoner. Skillnaden innebar att testdeltagaren skulle ha behövt trycka pil höger för att hitta filerna, men i stället hade hon bara prövat pil ned, vilket inte fungerade i det visningsläget. Detta orsakade stor frustration hos testdeltagaren. Skärmläsaren indikerade inte vilket visningsläge som filutforskaren befann sig i.

En annan kontakt hörde också av sig gällande problem med filhantering. Denna kontakt menade att PEF-filerna som hade skickats för testet blev sparade, men gick inte att hitta. Försök att följa upp och lösa problemet genom föreslaget videosamtal blev inte av.

# <span id="page-40-1"></span>**6 Diskussion**

# <span id="page-40-2"></span>**6.1 Metoddiskussion**

### <span id="page-40-3"></span>6.1.1 Arbetsprocess

Avsnittet om arbetsprocessen i metodkapitlet (4.1) innehåller få beskrivningar av formell metodik, annat än att uppgifter sporadiskt dokumenterades med hjälp av en Kanban-tavla. Anledningen till detta är att den formella processmetodik som prioriterades i planeringen av arbetet var iterativ utveckling och testning. Eftersom själva utvecklingen var ett enmansarbete sågs vid tidpunkten inget behov att följa formella utvecklingsmetoder eller ramverk då dessa tenderar att kretsa kring samarbete. Det enda som i efterhand kan sägas saknas är mer täckande dokumentation. På ett övergripande plan dokumenterades alla uppgifter som var relevanta för samarbetet med MTM genom Kanban-tavlan, men mindre uppdateringar av prototypen dokumenterades inte, såsom exempelvis korrigerade översättningsproblem. Ett mer formellt ramverk för utvecklingen hade förmodligen inkluderat en större mängd dokumentation.

Vad gäller den iterativa utvecklingen och testningen var planen som diskuterat i 4.2.1 att den skulle utgöras av en formell process med cykler, vilket misslyckades på grund av att alla testresultat, förutom experttest och användbarhetstest med TE, kom in vid eller nära slutet av perioden för examensarbetet. Att sätta tydliga deadlines för testkontakterna hade möjligen hjälpt, men i första hand hade det bästa varit att komma i gång med testning tidigare. Att initieringen av kontakt med externa användare dröjde berodde dock på ett flertal praktiska omständigheter, men även på ett upplevt behov av att först studera teori kring användbarhet och testning för att planera processen. Oavsett, hade det hjälpt om kontakten med TE hade nyttjats i större omfattning i form av fler och tidigare användbarhetstest. Problemen med version 1 av prototypen hade exempelvis kunnat bli upptäckta tidigare med tidigare test. Överhuvudtaget hade fler utvecklings- och testiterationer varit möjliga, även om dessa hade varit centrerade kring en enda testdeltagares interaktioner med prototypen.

#### <span id="page-41-0"></span>6.1.2 Testmetodik

Bristen på observationer är det största problemet med de användartest som genomfördes under examensarbetet. Detta gäller inte minst enkättestningen där självrapporterade upplevelser av användargränssnittet inte ger en nyanserad bild av interaktionen med detsamma. Visserligen förekom synpunkter kring specifika detaljer som i enkätsvaret från A om att det var bra att fokus hamnade på nästa sida i boken vid sidbläddring i läsläget "Sida för sida" (se 5.3.3 och Appendix A), men i huvudsak ges specifika detaljer när det kommer till problem som uppstått. Ingen information om exempelvis olika nivåer av frustration, eller onödiga omvägar i applikationsflödet jämfört med vad som är tänkt i designen, kan ges eftersom processen i sig inte följs. En testdeltagare vet förstås inte själv om den tar en onödig omväg. Dessutom blir vissa självrapporterade problem svåra att följa upp, som att A inte kunde läsa informationen i dialogrutorna. I det fallet fanns för lite information för att kunna diagnosticera vad felet berodde på. Däremot var aldrig enkättestningen menad som optimal, utan som ett sätt att minska tröskeln för att delta i testningen genom att till större del låta det ske på deltagarens villkor. Möjligen hade det varit bättre att erbjuda denna testmetod som ett andrahandsalternativ, där ett modererat användbarhetstest på distans genom videosamtal erbjöds först, och möjligheten att svara på enkät togs upp ifall detta inte gick igenom. Hur det hade påverkat intresset för att överhuvudtaget delta går inte att svara på. Trots risken för mindre deltagande, hade det möjligen lett till fler modererade användbarhetstest.

Vad gäller de användbarhetstest som genomfördes var dessa bristfälliga vad gäller struktur och dokumentation. Testen med TE skedde visserligen på plats och innebar observationer av alla användargränssnittets funktioner, men en större planering i förväg och exempelvis förbestämda uppgifter och frågor, i stället för att dessa improviserades på plats, hade möjligen lett till en mer detaljrik dokumentation och återgivning i den här rapporten. Som nämnt i 4.1.5 hade dessa test däremot inte planerats som en del av den formella testningen, men eftersom dessa visade sig i slutändan vara de enda som ägde rum på plats, hade sådana detaljer varit en fördel att kunna återge och diskutera. Även

den enda möjlighet som fanns för att genomföra ett användbarhetstest på distans med testperson B hade kunnat nyttjats med en planerad struktur och dokumenterade observationer. Vid tidpunkten för testet fanns däremot inte detta med i planeringen eftersom intresset främst låg kring om förändringarna mellan version 3 och 4 av prototypen fungerade som tänkt, vilket de åtminstone visade sig göra.

Värt att notera är att en stor del teoriavsnittet kring testningsmetodik med användare är fokuserat på nyttan med användbarhetstester medan ordentligt utförda användbarhetstester är det här examensarbetets främsta bristvara, vilket kan sägas utgöra ett misslyckande av att uppfylla målet kring att testningen ska utgå från teorin. Å andra sidan kan examensarbetet också påvisa svårigheterna som kan uppstå när målgruppen för en produkt är svårnådd, geografiskt utspridd och en liten del av befolkningen. Med det sagt hade de användbarhetstester som faktiskt genomfördes fortfarande kunnat vara bättre förberedda och dokumenterade.

När det kommer till experttestningen hade det möjligen varit önskvärt med fler tester med fler experter, samt en täckning av expertis inom både användbarhet och prototypens domän. Insamlandet av faktiska användarinsikter var prioriterat, men en heuristisk utvärdering med TE hade möjligen kunnat kompensera och gett fler expertinsikter från domänperspektivet. Större omtanke hade också kunnat läggas på konstruerandet av själv experttestet. Detta exemplifieras av att en av Nielsens tumregler glömdes bort när de specialanpassade frågorna skapades.

### <span id="page-42-0"></span>**6.2 Resultatdiskussion**

### <span id="page-42-1"></span>6.2.1 Användargränssnitt

Möjligen hade det varit värt att utveckla en version 5 av prototypen som tog hänsyn till synpunkterna från enkätsvaren C-E, samt gjorde justeringar av problem som de ej uppdaterade informationsrutorna. En sådan version skulle däremot inte hinnas testas, varför det är bättre att problemen med version 4 uppmärksammas i den här rapporten, så som har gjorts i resultatet.

Vad gäller just informationsrutorna skulle det även vara användbart att presentera informationen på annat sätt än i dialogrutor som dyker upp vid knapptryck. Informationen skulle kunna presenteras direkt på sidan, HTML-formaterad och under lämpliga rubriker. Knappetiketten "Mer information" avslöjar exempelvis inget om syftet med informationen. Tanken med knapparna var att det skulle vara enkelt för användaren att välja om den vill ta del av informationen, men med h-rubriker skulle det vara lika enkelt att hoppa över.

Enkätsvaren i Appendix A och synpunkterna från experttestet (se 5.2) kan användas för att identifiera fler eventuella behov av justeringar i användargränssnittet, samt önskemål om nya funktioner.

### <span id="page-42-2"></span>6.2.2 Läsposition i löpande text

35 Att nuvarande lösning bygger på att referera till platsmärkesfunktionen i JAWS är problematiskt, dels eftersom det tvingar användaren till att användaren att använda JAWS för att spara läsposition ifall hen inte hittar en annan lösning på egen hand, dels eftersom ingen kontroll över funktionen finns från applikationens sida. Att implementera en inbyggd lösning kräver däremot att hitta ett sätt att kunna identifiera var i texten som skärmläsarens markör befinner sig, samt spara denna position. Lösningen får inte heller skapa problem som stör läsningen. Detta blev fallet i försöket att placera boktexten i ett div-element med "content-editable=true". Skärmläsaren i användbarhetstestet med TE kommunicerade frekvent det faktum att den befann sig i ett skrivfält. I detta finns en viktig tillgänglighetsinsikt att för att ett element ska fungera ihop med en skärmläsare, måste syftet med elementet överensstämma med dess tänkta funktion i designen. Ett skrivfält som *inte* är till för att skriva i fungerar med andra ord inte. En annan viktig insikt var att även om tangentbordsmarkören följdes i skrivfältet, följdes inte skärmläsarens markering av text som skickades vidare till punktdisplayen. Dessa är med andra ord inte alltid synkroniserade.

# <span id="page-43-0"></span>6.2.3 Kapitel

Även om det är lovande att en lösning funnits för att identifiera kapitelrubriker och tillhörande sidnummer i punktskriftsböckernas innehållsförteckningar, är lösningen som presenteras i den här rapporten ofullständig. För det första kräver den att innehållsförteckningar finns i böckernas brödtext. En bok kan ha kapitel utan innehållsförteckning. Ett exempel där detta gäller är ofta romaner med kapitel som endast är numrerade, men inte innehåller någon rubrik. För det andra är lösningen endast testad med 3 böcker som innehåller innehållsförteckning, och även i dessa testfall finns många otydligheter i kapitelrubrikerna som presenteras för användarna, som i figur 6.2.1. Det blir med andra ord svårt att garantera en tydlig och lättförstådd innehållsförteckning utan att hantera en stor mängd specialfall på grund av inkonsekvenser olika punktskriftsböcker sinsemellan. För det tredje är sökningen med det reguljära uttrycket inte vattentät, varför det säkerligen finns ett antal rader i böckernas brödtext som flaggas som kapitelrubriker med sidnummer fastän de inte befinner sig i någon innehållsförteckning, vilket också kräver hantering av en stor mängd specialfall.

En alternativ lösning på hur kapitel kan implementeras är att fortsatt identifiera sidnummer där nya kapitel börjar, men att i starten av dessa sidor infoga artificiella kapitelrubriker som "Kapitel 1", "Kapitel 2" vilka går att hoppa till med kortkommandot "h". Detta ligger linje med önskemål från enkätsvar B (se 5.3.3).

| Innehållsförteckning: | ALLT JAG INTE MINNS : ROMAN (3) III DEL I FM (9) $\vee$ | Hoppa till valt kapitel |
|-----------------------|---------------------------------------------------------|-------------------------|
|                       | ALLT JAG INTE MINNS : ROMAN (3) III DEL I FM (9)        |                         |
|                       | HUSET $(11)$                                            |                         |
|                       | BOENDET (24)                                            | inte minn               |
|                       | KORRESPONDENS (35)                                      |                         |
|                       | BERLIN (51)                                             |                         |
|                       | DEL II LAIDE (87)                                       |                         |
|                       | VARDAGSRUMMET (89)                                      | sen Khemiri             |
|                       | <b>KÖKET (166)</b>                                      |                         |
|                       | BALKONGEN (243)                                         |                         |
|                       | <b>DEL III EM (285)</b>                                 |                         |
|                       | JAGET (I) (287)                                         |                         |
|                       | JAGET (2) (311)                                         |                         |
|                       |                                                         |                         |

**Figur 6.2.1.** Skärmbild från de valbara kapitelrubrikerna i den interaktiva innehållsförteckningen till *Allt jag inte minns* där den första rubriken lyder "ALLT JAG INTE MINNS : ROMAN (3) III DEL I FM (9)" (Khemiri 2015).

### <span id="page-44-0"></span>6.2.4 Översättning och styckesindelning

I och med avgränsningen att fokusera på skönlitteratur i prosa, nedprioriterades ambitionen för att hantera styckesindelning av andra texttyper. Specialhanteringen av poesiböcker var endast en snabb lösning efter återkopplingen från F (se 5.4.3), men skulle kunna utvidgas till att gälla fler böcker där en prosabaserad styckesindelning inte är önskvärd såsom kokböcker. Däremot är papperspunktraderna (29 tecken) som förekommer i alla punktskriftsböckers inledande sidor inte önskvärda, på grund av konstanta radbrott, så en mer omfattande specialhantering av olika styckesindelningar kan behövs, men det skulle kräva omfattande arbete att hitta mönster i PEF-filerna för att implementera.

Vad gällde översättningen fanns det en teoretisk möjlighet att kontinuerligt implementera lösningar för olika specialfall varje gång de upptäcktes under utvecklandet och testandet av andra funktioner. Specialfallen var trots allt märkbara eftersom de dök upp som punktskrifts- i stället för svartskriftstecken. I teorin skulle det därför ha varit möjligt att söka upp varje tecken som saknades i översättningstabellen eller som inte hanterades i översättningsproceduren. I praktiken var det däremot inte värt att lägga tid på att hantera alla upptäckta fall eftersom punktskriftstecken ändå skulle bli korrekt lästa med punktdisplay. Vissa fall hanterades däremot som när stora bokstäver förekom i flera ord på raken, vilket var ett relativt frekvent återkommande fenomen.

### <span id="page-44-1"></span>6.2.5 Experttest

Synpunkterna i experttestet ledde till vissa förändringar som att navigeringsmenyn i läsläget "Löpande text" städades upp och att element vänsterjusterades på startsidan. Förbättringsförslag till texten i informationsrutorna implementerades inte eftersom det inte ansågs akut vid tidpunkten, men för framtida utveckling skulle det bli lättare att presentera informationen i form av listor med steg om de presenteras direkt på sidan och HTML-formateras som föreslås i 6.2.1.

En viktig del av experttestet är själva testet i sig, med vilket menas de specialanpassade frågorna till Nielsens "heuristics"/tumregler. Dessa länkar samman användbarhetsteori, tillgänglighetsteori och interaktioner med den faktiska prototypen. I teoriavsnittet kring användbarhet (se 3.1) är det nämligen tydligt att användbarhet handlar om att uppfylla användbarhetskvaliteter. Nielsens tumregler är alla kvalitativa, såsom "Visibility of System Status", vilken menar att ett system är mer användbart om det är tydligt för användaren vad som händer i varje givet statusläge (Nielsen 2020). Specialanpassningen av denna tumregel (se 4.2.3 och 5.2) lägger fokus på att statusförändringar ska kommuniceras av skärmläsare, vilket ökar tillgängligheten för personer med synnedsättning, vilket också är målgruppen för prototypen.

Gällande teorin kring användbarhet som uppfyllandet av användbarhetskvaliteter gällde detta däremot hur användbarhet definieras enligt olika källor. Dessa användbarhetskvaliteter befinner sig ofta på ett mer abstrakt plan som huruvida ett system är lätt att lära sig. Nielsens tumregler innehåller mer specifik information, vilket gör det lättare att undersöka om kvaliteten uppfylls av gällande system, men ger samtidigt inte lika bred täckning som en kvalitet som lärbarhet eller effektivitet. Dessutom hade en betydligt större diskussion kring användbarhet, UX och användarcentrerad design kunnat ta plats. Detsamma gäller tillgänglighet eftersom teoriavsnittet i den här rapporten främst upptäcker rönet att många diskussioner kring tillgänglighet kretsar kring just synnedsättning. En mer rigid och fullständig teori baserat på ett större forskningsunderlag kring hur användbarhet kan sammankopplas med tillgänglighet hade kunnat ta plats om det hade varit det enda centrala syftet med examensarbetet. Experttestet visar ändå ett exempel på hur ambitioner kring bättre användbarhet och tillgänglighet kan sammanlänkas.

#### <span id="page-45-0"></span>6.2.6 Tester med användare

En stor del av testresultaten från användare består av önskemål som kortkommandon till knappar eller en lokal version av prototypen som fungerar offline. Denna typ av önskemål är inte minst vanliga i enkätsvaren. Dessa är mer användbara för en eventuell vidareutveckling av prototypen än för att utvärdera dess befintliga användbarhet. På ett generellt plan är det tydligt att läsläget "Löpande text" föredras framför "Sida för sida" och att de flesta uppgifter i enkäten gick att lösa utan angivna problem, förutom uppgift 4 som inte gick att lösa för C som saknade JAWS och för A som inte kunde läsa informationen i dialogrutorna. En generell positiv inställning rapporterades kring interaktionen med prototypen, men som diskuterat i 6.1.2 saknas nyanser av användarupplevelsen på grund av bristen på observationer.

Den främsta negativa upplevelsen av interaktionen med prototypen förekom i F:s problem med filhanteringen (se 5.3.4). Filhanteringen var också ett problem för en annan kontakt där problemet inte kunde följas upp. Hur stort hindret med filhanteringen var blev tydligt i videosamtalet med F där försöket att välja rätt fil observerades. Med andra kan filhantering anses vara en tröskel för att använda prototypen.

# <span id="page-45-1"></span>**7 Slutsats**

Resultatet i den här rapporten visar att prototypen från 1.1 har vidareutvecklats i fyra versioner med justeringar av design och funktionalitet utifrån synpunkter och upptäcker i tester med användare, samt ett experttest. Testerna med användare har en bristfällig utgångspunkt i teorin som kretsar kring nyttan med modererade användbarhetstester. Användbarhetstester som utfördes under arbetet kunde ha varit bättre förberedda och dokumenterade. 6 av 9 test med användare byggde i stället på självrapporterade användarupplevelser, vilket innebar att dessa saknade möjligheten för en moderator att göra nyanserade observationer. 5 av dessa test utfördes med enkät och var modererade såtillvida att de innehöll styrning i form av fasta uppgifter och relaterade frågor.

Vad gäller syftet att hjälpa MTM att utforska möjligheten att erbjuda en digital tjänst för att läsa punktskriftsböcker digitalt ges ändå en omfattande bild av vilka tekniska begränsningar som finns för att erbjuda konsekventa läsupplevelser, där utmaningen ligger i att det finns ett stort antal inkonsekvenser punktskriftsböckerna sinsemellan i exempelvis hur kapitel och styckesindelning hanteras. Likaså uppfylls syftet att dokumentera potentiella användares behov i förhållande till prototypen. Resultatet inkluderar trots allt omfattande rapportering kring önskemål om eventuella framtida funktioner som rubriknavigering för kapitel och upplevda svårigheter som filhantering och frekventa förekomster av avstavningar i böckernas brödtext.

# <span id="page-45-2"></span>**7.1 Svar på problemformulering**

*Vilka krav på en digital bokläsningsapplikation specialanpassad för att läsas med skärmläsare och punktdisplay behöver uppfyllas för att erbjuda punktskriftsläsare en lättnavigerad och tillfredsställande läsupplevelse?*

För navigering med skärmläsare är det tydligt när det kommer till en HTML-baserad applikation att syftet med de element som används måste överensstämma med designmålet. Detta visade sig inte minst i det misslyckade försöket att lösa problemet med att spara läsposition genom att använda skrivfält (div-element med "contenteditable=true") som behållare för boktext. I förhållande till skärmläsare och punktdisplay handlar målet om att uppnå en lättnavigerad läsupplevelse således om att anpassa designen utefter hur mjukvaran i skärmläsare fungerar och kommunicerar med användarna. För användarna själva utgör detta däremot endast en basis för att gällande applikation överhuvudtaget ska vara tillgänglig för dem. Vad gäller tillfredsställelse, finns det ett antal rön i resultatet av den här rapporten om vad användare har funnit tillfredsställande respektive inte tillfredsställande i interaktionen med prototypen i det här examensarbetet. Allt relaterar inte till läsupplevelsen. Problem som har uppstått i samband med filhantering handlar exempelvis inte om själva läsandet, men påverkar ändå tillfredsställelsen med applikationen i sin helhet, vilket potentiellt påverkar hur mycket tillfredställelse en tänkbar användare finner i att använda den för att läsa böcker överhuvudtaget.

För själva läsandet är det tydligt att alla testdeltagare som svarat på enkäten föredrar läsläget "Löpande text" framför "Sida för sida", vilket säger en del om vad som utgör en mer respektive mindre tillfredsställande läsupplevelse för punktskriftsläsare. Medan "Sida för sida" i ett enkätsvar menas vara fullt onödig, menar fler testdeltagare att läsläget kan tänkas vara användbart för facklitteratur där behovet av att hoppa till en viss del av boken kan vara större. Enkätsvaren indikerar att "Löpande text" erbjuder en mer effektiv läsupplevelse för skönlitteratur med färre avbrott, som för sidbyten. Således kan ett krav utrönas om att skönlitteratur ska presenteras med ett minimalt antal avbrott i läsandet.

Syntax är en annan aspekt som påverkar läsupplevelsen. Testdeltagares C:s kritik av att ord bryts vid sidbyten (som de förekommer i punktskriftsböcker) i "Löpande text" är ett exempel på att läsupplevelsen kan störas av inkorrekt syntax. Vad gäller styckesindelning, i studentprojektet som var föregångaren till det här examensarbetet framkom att formateringen av rader på 29 tecken från papperspunktskriften inte är väl anpassad för läsning med punktdisplay på grund av för många avbrott. Därför introducerades den prosaanpassade styckesindelningen utifrån indrag och blankrader, med undantag för böckernas inledande sidor, där raderna på 29 tecken består. Testdeltagare F kritiserar avstavningarna som förekommer i dessa inledande sidor. Version 3 av prototypen där den prosaanpassade styckesindelningen fortfarande användes för poesiböcker kritiserades dessutom på grund av att dikterna inte indelades korrekt i strofer. Idealt skulle ett krav för en punktdisplayanpassad digital bokläsningsapplikation därför vara att textens syntax motsvarar svartskriftsversionen av samma bok, vilket inte är möjligt i det här examensarbetets prototyp eftersom ingen tillgång finns till svartskriftsböckerna. Samtidigt finns enkätsvaret från E om att papperspunktskriftslayout kan vara önskvärd som alternativ presentation.

Tydligt i svaren från testdeltagare B, E och F är önskemål om att kunna läsa böcker lokalt eller direkt i punktdisplay (exempelvis genom en BRF-fil). Detta kan tolkas som ett krav på frihet i att kunna läsa böcker utan behov av interuppkoppling eller dator.

*Vad finns det för eventuellt motstridande önskemål eller krav på funktioner och designlösningar i applikationen från olika punktskriftsläsare?*

Denna fråga ställdes initialt i problemformuleringen med en förväntan på att vissa av olika testdeltagares önskemål vad gäller prototypen skulle vara inkompatibla med varandra. Detta har däremot inte visat sig vara fallet på det stora hela. Ett exempel skulle vara testdeltagare F:s kritik mot att "drop down"-menyn som utgör innehållsförteckningen för volymer är minimerad, vilket inte menas vara ett problem av testdeltagare B. Dessutom finns synpunkten i experttestet om att den konventionella förväntningen för "drop down"-menyer inte är att även en knapp ska behöva tryckas på, vilket kan sägas strida mot rönet i användbarhetstest 2 med TE att detta är en lösning som föredras så länge en "aria described-by"-beskrivning förklarar funktionen.

### *Vilka samband finns mellan skilda krav/önskemål och testanvändares vana vid att läsa böcker med skärmläsare och punktdisplay?*

Alla testdeltagare rapporterar en hög vana av att använda skärmläsare och punktdisplay. Svårigheterna med att hitta testdeltagare har lett till en bristande mångfald vad gäller den aspekten. Däremot är det tydligt att för åtminstone testdeltagare F och för en av kontakterna var filhantering en stor tröskel för att använda prototypen, där det i det senare fallet hindrade kontakten från att delta i testningen. Vana av filhantering med skärmläsare och punktdisplay indikeras därför vara en öm punkt.

### *Vilka möjligheter och begränsningar finns för att kunna extrahera kapitelrubriker ur böckernas brödtext?*

Den har rapporten har påvisat möjligheten att använda det reguljära uttrycket "/\d+\$/gm" för att identifiera förekomster av siffror innan radbyte, alltså sidnummer i en innehållsförteckning som följer mönstret "kapitelrubrik … 123", varefter matchningar i brödtexten kan vidare undersökas efter förekomster av punkter. Begränsningarna med denna metod ligger i att inte alla punktskriftsböcker med kapitel har en innehållsförteckning. Metoden har inte heller testas med ett tillräckligt antal PEF-filer för att kunna dra slutsatser om hur konsekvent den levererar ett användbart resultat. En metod för att identifiera kapitelrubriker oberoende av innehållsförteckningar hade varit att föredra, men ingen regelbundenhet kring hur kapitelrubriker presenteras i olika böckers brödtext har funnits i undersökningarna av olika PEF-filer.

### *Hur kan generella principer kring användbarhet specialanpassas för att inkludera ett tillgänglighetsperspektiv utifrån punktskriftsläsares behov?*

Specialanpassningen av Nielsens "heuristics"/tumregler för den heuristiska utvärderingen i experttestet är ett exempel på hur generella principer kring användbarhet kan anpassas. Detta diskuteras i mer detalj i 6.2.5 och en återgivning här skulle endast vara en upprepning av samma diskussion.

# <span id="page-47-0"></span>**7.2 Reflektion över etiska aspekter**

Poängen med examensarbetet är att bidra till samhällsnyttan genom att utforska möjligheten för MTM att erbjuda mer lättillgänglig läsning för fler, samt att en eventuell framtida lansering skulle kunna erbjuda miljöfördelen av minskat pappersanvändande.

Dessa fördelar är presenterade i inledningen och inget har förändrats kring dessa aspekter i och med resultatet av det här examensarbetet. En möjlig fråga är om det skulle vara ett värdefullt nyttjande av resurser för MTM att fortsätta arbetet och lansera prototypen som en produkt, samt underhålla tjänsten i framtiden. Materialet i PEF-filerna kommer aldrig att kunna presenteras digitalt med samma nivå av användbarhet och tillgänglighet som exempelvis en bok producerad från grunden i EPUB3-format. Att producera nya böcker kräver däremot betydligt mer tid och fler resurser, och baserat på enkätsvaren i testningen finns det ett intresse bland potentiella användare för denna typ av tjänst.

En annan etisk aspekt gäller hanteringen av personuppgifter i den här rapporten. Inga känsliga uppgifter publiceras, vilket enligt personuppgiftslagen är förbjudet, och motiveringen för att publicera personuppgifter faller under allmänintresse (Svensk nationell datatjänst 2022). Personuppgifterna är vidare anonymiserade, men risken för att identifiera personer indirekt genom uppgifterna som presenteras finns, varför vidare anonymisering kan förekomma innan publicering av den här rapporten.

### <span id="page-48-0"></span>**7.3 Framtida utvecklingsmöjligheter**

För att vidareutveckla prototypen och eventuellt lansera den som produkt behöver den integreras med Legimus. För att minska tröskeln till att använda tjänsten skulle det vara lämpligt om en sådan integration inte är beroende av filhantering. Med andra ord skulle det vara bättre om böckerna skulle kunna öppnas direkt från Legimus. Med hjälp av en databas kopplat till respektive användares Legimuskonto skulle det samtidigt vara möjligt att spara böcker, vilket har varit ett önskemål i B:s enkätsvar. En lokal offline-version av tjänsten, samt möjligheten att spara BRF-fil för att läsa i punktdisplay har också varit önskemål som framkommit i testningen.

Vidare går det att röna ut följande förbättringsmöjligheter vad gäller prototypens funktionalitet från önskemål som förekommit i testningen, samt från diskussionen av resultateten:

- Ett större antal PEF-böcker skulle behöva testas för att utvärdera den interaktiva innehållsförteckningen för kapitel, varefter olika utfall kan hanteras för att säkerställa en mer konsekvent användarupplevelse.
- Böcker utan innehållsförteckning kan undersökas i sökande efter sidor som börjar med nummer för att täcka kapitelrubriker som endast består av nummer. Nummer som är utskrivna med bokstäver kan också inkluderas, till exempel "Två" i stället för "2", samt "Kapitel 2/två".
- I stället, eller som komplement till, "drop down"-menyn för innehållsförteckningen skulle rubriker (headings) kunna infogas på de sidor som identifieras. Rubrikerna skulle kunna motsvara rätt kapitel i ordningen såsom "Kapitel 1", "Kapitel 2" varefter dessa skulle kunna gå att hoppa mellan med kortkommandot "h".
- Kortkommandon till de olika knappar som finns i prototypen har varit ett önskemål i testningen.
- En möjlighet att läsa flera sidor åt gången i läsläget "Sida för sida" har varit ett önskemål i testningen, men behovet av detta läsläge överhuvudtaget har varit ifrågasatt.
- En möjlighet att välja layout på textrader har varit ett önskemål i testningen.
- Fler bokgenrer än poesi bör undantas från den prosabaserade styckesindelningen. Bokgenrer kan identifieras genom ämneskoderna i PEF-filernas metadata.
- Behovet av att presentera punktskriftsböckernas metadata för läsaren bör ses över eftersom denna data ansetts överflödig av testdeltagare C och F.
- Möjligheter till en inbyggd implementation för att spara läsposition i läsläget "Löpande text" bör vidare undersökas för att hitta en eventuell lösning.
- Informationstexter, exempelvis om hur platsmärke kan sparas med JAWS, bör skrivas ut direkt på sidorna under lämpliga rubriker i applikationen i stället för i dialogrutor.

# <span id="page-49-0"></span>**8 Källförteckning**

American Foundation for the Blind (u.å.). *Refreshable Braille Displays*. <https://www.afb.org/node/16207/refreshable-braille-displays> (Hämtad 23-07-14).

Chrome Web Store (2019). *Lighthouse*. [https://chrome.google.com/webstore/detail/lighthouse/blipmdconlkpinefehnmjammfjpm](https://chrome.google.com/webstore/detail/lighthouse/blipmdconlkpinefehnmjammfjpmpbjk) [pbjk](https://chrome.google.com/webstore/detail/lighthouse/blipmdconlkpinefehnmjammfjpmpbjk) (Hämtad 23-07-15).

Dix, A.J. (2004) *Human-computer interaction*. 3:e utgåvan. Prentice Hall.

Dodson, R.; Gash, D.; Kearney, M. (2019). *Introduction to Focus: Overview of screen focus in accessibility*. Web.dev.<https://web.dev/focus/> (Hämtad 23-07-15).

Figma (u.å.).<https://www.figma.com/> (Hämtad 23-07-16).

Freedom Scientific (u.å.). *JAWS®.* <https://www.freedomscientific.com/products/software/jaws/> (Hämtad 23-07-14).

Harley, A. (2018). *UX Expert Reviews*. Nielsen Normann Group. <https://www.nngroup.com/articles/ux-expert-reviews/> (Hämtad 23-07-15).

Håkansson, J. (2011). *PEF - Portable Embosser Format, ver*. 1.0 [Filformat]. Myndigheten för tillgängliga medier. **<https://format.mtm.se/pef/10/>** (Hämtad 23-07- 14).

Interaction Design Foundation (u.å,). *Heuristic Evaluation.* [https://www.interaction](https://www.interaction-design.org/literature/topics/heuristic-evaluation)[design.org/literature/topics/heuristic-evaluation](https://www.interaction-design.org/literature/topics/heuristic-evaluation) (Hämtad 23-07-15).

ISO 25000 (u.å.). *ISO/IEC 25010.* [https://iso25000.com/index.php/en/iso-25000](https://iso25000.com/index.php/en/iso-25000-standards/iso-25010?start=3) [standards/iso-25010?start=3](https://iso25000.com/index.php/en/iso-25000-standards/iso-25010?start=3) (Hämtad 23-07-15).

Kanbanize (u.å.a). *What Is a Kanban Board and How to Use It? Basics Explained*. <https://kanbanize.com/kanban-resources/getting-started/what-is-kanban-board> (Hämtad  $23-07-15$ ).

Kanbanize (u.å.b). *What Is Kanban? Explained for Beginners*. <https://kanbanize.com/kanban-resources/getting-started/what-is-kanban> (Hämtad 23-07- 15).

42 Khemiri, J.H. (2015). *Allt jag inte minns.* Albert Bonniers Förlag. Krasovskaya, D. (2023). *User Testing vs. Usability Testing*. UXtweak. <https://www.uxtweak.com/usability-testing/differences-user-vs-usability-testing/> (Hämtad 23-07-15).

Krug, S. (2014) *Don't make me think, revisited: a common sense approach to web usability*. 3:e utgåvan. New Riders.

Lauesen, S. (2005) *User interface design : a software engineering perspective*. Pearson/Addison-Wesley.

Liblouis (u.å.). *Liblouis.* <https://liblouis.io/> (Hämtad 23-07-14).

Moran, K. (2019). *Usability Testing 101*. Nielsen Norman Group. <https://www.nngroup.com/articles/usability-testing-101/> (Hämtad 23-07-15).

Mozilla (2023a). *ARIA.* MDN Web Docs. [https://developer.mozilla.org/en-](https://developer.mozilla.org/en-US/docs/Web/Accessibility/ARIA)[US/docs/Web/Accessibility/ARIA](https://developer.mozilla.org/en-US/docs/Web/Accessibility/ARIA) (Hämtad 23-07-15).

Mozilla (2023b). Regular Expressions. MDN Web Docs. [https://developer.mozilla.org/en-US/docs/Web/JavaScript/Guide/Regular\\_expressions](https://developer.mozilla.org/en-US/docs/Web/JavaScript/Guide/Regular_expressions) (Hämtad 23-07-15).

Mozilla (2023c). *SPA (Single-page application)*. MDN Web Docs. <https://developer.mozilla.org/en-US/docs/Glossary/SPA> (Hämtad 23-07-14).

Mozilla (2023d). *WAI-ARIA Roles*. MDN Web Docs. [https://developer.mozilla.org/en-](https://developer.mozilla.org/en-US/docs/Web/Accessibility/ARIA/Roles)[US/docs/Web/Accessibility/ARIA/Roles](https://developer.mozilla.org/en-US/docs/Web/Accessibility/ARIA/Roles) (Hämtad 23-07-14).

Myndigheten för digital förvaltning (2023). *Om lagen om tillgänglighet till digital offentlig service*. [https://www.digg.se/analys-och-uppfoljning/lagen-om-tillganglighet](https://www.digg.se/analys-och-uppfoljning/lagen-om-tillganglighet-till-digital-offentlig-service-dos-lagen/om-lagen)[till-digital-offentlig-service-dos-lagen/om-lagen](https://www.digg.se/analys-och-uppfoljning/lagen-om-tillganglighet-till-digital-offentlig-service-dos-lagen/om-lagen) (Hämtad 23-07-15).

Myndigheten för tillgängliga medier [MTM] (u.å.a). *Om oss*. [https://www.mtm.se/om](https://www.mtm.se/om-oss/)[oss/](https://www.mtm.se/om-oss/) (Hämtad 23-07-14).

MTM (u.å.b) *Produktion av punktskriftsböcker*. [https://www.mtm.se/fakta/om](https://www.mtm.se/fakta/om-punktskrift/produktion-av-punktskriftsbocker/)[punktskrift/produktion-av-punktskriftsbocker/](https://www.mtm.se/fakta/om-punktskrift/produktion-av-punktskriftsbocker/) (Hämtad 23-07-15).

MTM (u.å.c). *Välkommen till Legimus*.<https://www.legimus.se/> (Hämtad 23-07-14).

Nielsen, J. (2020). 10 Usability Heuristics for User Interface Design. Nielsen Norman Group. Först publicerad 1994, uppdaterad 2020. [https://www.nngroup.com/articles/ten](https://www.nngroup.com/articles/ten-usability-heuristics/)[usability-heuristics/](https://www.nngroup.com/articles/ten-usability-heuristics/) (Hämtad 23-07-15).

Nielsen, J. (2012). *Usability 101: Introduction to Usability*. Nielsen Norman Group. <https://www.nngroup.com/articles/usability-101-introduction-to-usability/> (Hämtad 23- 07-15).

Nielsen, J. (2000). *Why You Only Need to Test with 5 Users*. Nielsen Norman Group. <https://www.nngroup.com/articles/why-you-only-need-to-test-with-5-users/> (Hämtad  $23-07-15$ ).

Nielsen, J.; Landauer, T.K. (1993). "A mathematical model of the finding of usability problems," *Proceedings of ACM INTERCHI'93 Conference*. Amsterdam, Nederländerna, 24-29 april 1993, ss. 206-213.

Nielsen, J. (1994). "Enhancing the explanatory power of usability heuristics". *Proc. ACM CHI'94 Conf*, Boston, USA, april 24-28, ss. 152-158.

Nielsen, J.; Molich, R. (1990). "Heuristic Evalutation of User Interfaces", *SIGCHI Bulletin*, April 1990, specialutgåva, ss. 249-256.

Nielsen Norman Group (u.å.). *About NN/g.* <https://www.nngroup.com/about/> (Hämtad 23-07-24).

NV Access (u.å.). *About NVDA.* <https://www.nvaccess.org/about-nvda/> (Hämtad 23-07- 14).

Punktskriftsnämnden (2009*). Svenska skrivregler för punktskrift*. Andra upplagan. Westling, B. (red.).

[https://www.mtm.se/globalassets/punktskriftsnamnden/svenska\\_skrivregler\\_for\\_punkts](https://www.mtm.se/globalassets/punktskriftsnamnden/svenska_skrivregler_for_punktskrift.pdf) [krift.pdf](https://www.mtm.se/globalassets/punktskriftsnamnden/svenska_skrivregler_for_punktskrift.pdf) (Hämtad 23-07-15).

Quesenbery, W. (2003). Dimensions of usability: Defining the conversation, driving the process. I *Proceedings of the UPA 2003 Conference*. Scottsdale, Arizona, USA 23-27 juni.<https://www.wqusability.com/articles/5es-upa2003.pdf> (Hämtad 23-07-15).

Ross, J. (2018). *The Role of Observation in User Research*. UXmatters. [https://www.uxmatters.com/mt/archives/2018/09/the-role-of-observation-in-user](https://www.uxmatters.com/mt/archives/2018/09/the-role-of-observation-in-user-research.php)[research.php](https://www.uxmatters.com/mt/archives/2018/09/the-role-of-observation-in-user-research.php) (Hämtad 23-07-15).

Rowling, J.K. (2007). *Harry Potter och dödsrelikerna*. Fries-Gedin, L. (övers.). Tiden förlag.

Ssemugabi, S.; De Villiers, M.R. (2010). "Effectiveness of heuristic evaluation in usability evaluation of e-learning applications in higher education", *South African Computer Journal* 45(45) aug 2010. doi:10.18489/sacj.v45i0.37.

Svensk nationell datatjänst (2022). *Forskningsdata med personuppgifter*. <https://snd.gu.se/sv/hantera-data/planera/forskningsdata-med-personuppgifter> (Hämtad 23-07-16).

Synskadades Riksförbund (2019). *Utmaningar och möjligheter med att använda skärmläsare: En användarundersökning*. [https://www.srf.nu/globalassets/intressepolitiska-dokument/utmaningar-och](https://www.srf.nu/globalassets/intressepolitiska-dokument/utmaningar-och-mojligheter-med-att-anvanda-skarmlasare_tillganglig_v2.pdf)[mojligheter-med-att-anvanda-skarmlasare\\_tillganglig\\_v2.pdf](https://www.srf.nu/globalassets/intressepolitiska-dokument/utmaningar-och-mojligheter-med-att-anvanda-skarmlasare_tillganglig_v2.pdf) (Hämtad 23-07-14). Theofanos, M.F.; Redish, J.G. (2003). "Guidelines for accessible-and usable-Web sites: observing users who work with screenreaders", *Interactions*, 10(6), ss. 38–51.

Usability Partners (u.å.). *ISO-STANDARDER: Standarder i användbarhet och design*. <https://www.usabilitypartners.se/om-anvandbarhet/iso-standarder.php> (Hämtad 23-07- 15).

Wang, E. and Caldwell, B. (2002) "An Empirical Study of Usability Testing: Heuristic Evaluation Vs. User Testing", *Proceedings of the Human Factors and Ergonomics Society Annual Meeting*, 46(8), ss. 774–778. doi:10.1177/154193120204600802.

WebAIM (2019). *Screen Reader User Survey #8 Results*. <https://webaim.org/projects/screenreadersurvey8/> (Hämtad 23-07-14).

Whitenton, K. (2019). *Unmoderated User Tests: How and Why to Do Them*. Nielsen Norman Group. <https://www.nngroup.com/articles/unmoderated-usability-testing/> (Hämtad 23-07-15).

# **Appendix A**

Nedan följer enkätsvar. Användarnas namn har bytts ut mot A, B, C, D, E.

Användarinfo

- 1. Vad är din ålder?
	- A. 25
	- B. 46
	- C. 37
	- D. 37
	- E. 73
- 2. Kön?
	- A. Kvinna
	- B. Man
	- C. Man
	- D. Kvinna
	- E. Man
- 3. Hur skulle du uppskatta din datorvana på en skala 1 till 5?
	- A. 4
	- B. 5
	- $C<sub>5</sub>$
	- D. 5
	- E. 5
- 4. Hur bekväm är du med att läsa punktskrift på en skala 1 till 5?

A-E: 5

5. Hur bekväm är du med att använda skärmläsare och punktdisplay på en skala 1 till 5?

A-E: 5

- 6. Finns det någon annan information om dig själv som du anser kan vara av relevans för det här testet?
	- A. Inget svar.
	- B. Jag jobbar med påverkansarbete och digital tillgänglighet/digital inkludering.
	- C. Helt blind, punktskriftsläsare sedan ca 4 års ålder.
	- D. Inget svar.
	- E. Jag har arbetat i företag med visning, support och försäljning av datorhjälpmedel för punktskrift.

# Uppgift 1

#### *Beskrivning*

I den här uppgiften ska du ladda upp PEF-filen "harrypotter" på webbsidan och öppna boken i läsläget "Sida för sida". Jag har skrivit ned stegen nedanför, men jag undviker att ge för många detaljer. Förhoppningen är att webbsidan ska vara så pass självförklarande att noggrannare detaljer inte behövs. Tveka dock inte att höra av dig om informationen är för otydlig.

- 1. Spara PEF-filerna som du fick i mejlet på valfri plats på datorn.
- 2. Gå in på den här länken: [länk till applikationen]. Det är viktigt att du öppnar länken på en dator eftersom ingen mobilversion finns tillgänglig.
- 3. På startsidan finns möjligheten att hämta PEF-filer som du har sparade på datorn. Välj PEF-filen med namnet "harrypotter".
- 4. Välj att läsa "sida för sida" och öppna boken.

*Frågor*

- 1. Gick det att slutföra uppgiften?
- A-E: Ja
	- 2. Uppstod några problem när du försökte slutföra uppgiften?

A-E: Nej

3. Var det något som förvirrade dig?

A-E: Nej

- 4. Har du några övriga tankar?
	- A. Inget svar.
	- B. Skulle vilja kunna spara filen så att den fanns kvar ifall jag börjar läsa en annan bok.
	- C. Bra förstasida, enkel att förstå. Ett sätt att utveckla vore möjligen kortkommandon till knapparna.
	- D. Inget svar.
	- E. Den här möjligheten att öppna boken är nog bara relevant om man verkligen vill kunna gå till vissa sidor. Annars är det väl mest naturligt att läsa boken löpande.

# Uppgift 2

# *Beskrivning*

I den här uppgiften ska du testa de olika funktionerna i läsläget "Sida för sida".

- 1. Se till att du har boken uppe i läsläget "Sida för sida".
- 2. Bläddra framåt två sidor.
- 3. Bläddra en sida tillbaka.
- 4. Hoppa direkt till sidan 100.
- 5. Hoppa till sidan 1 och testa att läsa valfritt antal sidor.

*Frågor*

1. Gick det att slutföra uppgiften?

A-E: Ja

- 2. Uppstod några problem när du försökte slutföra uppgiften?
- 3. A-E: Nej
- 4. Var det något som förvirrade dig?
	- A. Nej
	- B. Knappen för nästa sida finns i en navigeringsregion. Det står navigeringsregion före jag kommer till knappen. Det finns flera undersökningar som visar att regioner sällan används som navigeringsmetod. Se till exempel: <https://webaim.org/projects/screenreadersurvey9/#landmarks>
	- C. Nej
	- D. Nej
	- E. Nej
- 5. Har du några övriga tankar?
	- A. Väldigt bra att fokus hamnade högst upp på nästa sida vid användning av knappen "nästa sida". Vanligt är annars att man som läsare hamnar någon annanstans på sidan och därför måste pila ner/upp till textens början, vilket tar tid. När jag sökte på sidnummer och tryckte enter fastnar skärmläsaren

i "formulärläge". För att få bort det var jag tvungen att trycka på escape. Inget större problem, men om det går att få bort är det positivt.

- B. Inget svar.
- C. Det är lite bökigt att läsa bara en sida åt gången, det blir inte mycket text. Frågan är om det ska finnas fler alternativ, exempelvis 5 sidor, 10 sidor, 20 sidor om det inte går att dela kapitelvis. Samma sak här, kortkommandon på knapparna vore trevligt.
- D. Inget svar.
- E. Inget svar.

### Uppgift 3

### *Beskrivning*

I den här uppgiften ska du pröva läsläget "Löpande text", samt pröva att hoppa direkt till ett kapitel från innehållsförteckningen i navigationsmenyn.

- 1. Gå tillbaka till startsidan
- 2. Ladda in PEF-filen "harrypotter" igen.
- 3. Öppna boken i läsläget "Löpande text".
- 4. Strunta i navigationsmenyn och testa att läsa boken.
- 5. Gå tillbaka till navigationsmenyn för att komma åt innehållsförteckningen.
- 6. Hoppa till kapitel 4 "Sju stycken Potter". Kolla så att du har hamnat rätt.
- 7. Valfritt: Du kan testa att göra samma sak med volymväljaren för att hoppa till valfri volym.

#### *Frågor*

1. Gick det att slutföra uppgiften?

A-E: Ja

- 2. Uppstod några problem när du försökte slutföra uppgiften?
	- A. Fick upp en dialogruta med alternativen "avbryt" och "ok" varje gång jag valde ett kapitel/volym i innehållsförteckningen. Skärmläsaren (i mitt fall Jaws) kunde inte uppfatta texten i den här dialogrutan, utan jag tryckte bara på ok. Det hände dock även när jag använde knappen "tillbaka till startsidan". Den här gången tryckte jag inte på ok och då försvann hela sidan och jag fick då gå tillbaka i formuläret till sida 2 där länken fanns och klicka på den igen. Vet inte om det berodde på att jag inte tryckte på ok i dialogrutan, eller om det helt enkelt var min webbläsare (Google Crome) som spökade. I övrigt fungerade navigationen väldigt bra.
	- B. Nej, men jag testade lite innan och bytte mellan Khemiri och Potter genom att gå till startsidan. När Potter hade öppnats visades fortfarande kapitlen från Khemiri i navigeringsmenyn. Potter visades i läsläget. Det omöjliggjorde kapitelnavigeringen.
	- C. Nej.
	- D. Nej.
	- E. Egentligen inte, men det var en lång väg fram till brödtexten.
- 3. Var det något som förvirrade dig?
	- A. Dialogrutan. Kunde inte se vad som stod och förstod därför inte om jag skulle trycka på avbryt eller ok.
	- B. Nej
	- C. Nej
	- D. Nej
	- E. Nej
- 4. Har du några övriga tankar?
	- A. Kanske att navigeringsmenyn skulle kunna vara allra högst upp på sidan, i stället för under titelsidan. För mig var det inte helt intuitivt att jag behövde skrolla en bit för att komma till navigeringen.
	- B. Bra fokusering. Man hamnar direkt i löpande text när man valt rätt kapitel. Man borde inte behöva bekräfta kapitel eller volymval. Det behövs ju inte för sidnavigeringen.
	- C. För att vara ett så stort dokument laddar det väldigt fort. Kapitel- och volymväljarna funkar bra. Det är rätt störande att ord kan brytas där det är ny sida, men det går förmodligen inte att göra så mycket åt, men det gör läsupplevelsen lite hackig.
	- D. Inget svar.
	- E. När man väljer löpande, kunde det vara bra med något snabbt sätt att komma till början av brödtexten, exempelvis en H-tag, alltså rubikmarkering.

### Uppgift 4

### *Beskrivning*

I denna uppgift ska du använda JAWS för att spara ett bokmärke i texten.

Obs! Denna uppgift är endast möjlig att utföra om du använder skärmläsaren JAWS.

- 1. Se till att du befinner dig i läsläget "Löpande text".
- 2. Läs informationsrutan som finns tillgänglig genom knappen "Mer information".
- 3. I informationsrutan får du reda på hur man sparar bokmärken genom JAWS.
- 4. Gå till valfritt ställe i texten och spara ett bokmärke.
- 5. Gå tillbaka till startsidan och hämta boken på nytt.
- 6. Öppna boken i läsläget "Löpande text" och testa om du kan hitta bokmärket igen. Information om hur du gör det finns också under "Mer information".

#### *Frågor*

- 1. Gick det att slutföra uppgiften?
	- A. Nej
	- B. Båda alternativ "Ja" och "Nej" ifyllda.
	- C. Nej.
	- D. Ja.
	- E. Ja.
- 2. Uppstod några problem när du försökte slutföra uppgiften?
	- A. Ja. När jag tryckte på "mer information" fick jag bara upp en dialogruta och det enda jag kunde göra var att trycka på ok. Vet inte vad det stod i dialogrutan, men fick inte upp någon information efter att ha tryckt på ok.
	- B. Nej.
	- C. Inget svar.
	- D. Inget svar.
	- E. Jag har inte använt funktionen på länge, men det fungerade som det skulle. Behövde läsa "Mer information".
- 3. Var det något som förvirrade dig?
	- A. Inget svar.
	- B. Nej.
	- C. Inget svar.
	- D. Inget svar.
- E. Nej.
- 4. Har du några övriga tankar?
	- A. Inget svar.
	- B. En inbyggd platsmärkesfunktion borde utvecklas. Dock intressant om detta kan fungera i andra webbapplikationer såsom Thorium.
	- C. Använder inte JAWS på den här datorn.
	- D. Inget svar.
	- E. Jag satte märket i början av brödtexten.

#### Slutfrågor

Nedan följer några frågor om applikationen i sin helhet.

- 1. Föredrar du läsläget "Sida för sida" eller "Löpande text"? Tycker du att båda behövs?
	- A. Jag föreställer mig att jag främst skulle använda den här applikationen till att läsa punktskriftsböcker på ett effektivt sätt som ett komplement till den fysiska boken och för att göra det skulle löpande vara överlägset bäst. I sida för sida blir det för mycket klickande för att det ska kännas effektivt. Om jag skulle vilja hitta ett visst stycke i punktskriftsboken, men inte vill bläddra i alla volymer, skulle dock sida för sida vara ett jättebra sätt att identifiera vilken volym/sida jag är ute efter. Jag skulle alltså säga att båda behövs, men att löpande är det jag skulle använda överlägset mest.
	- B. Löpande text. Jag tror det räcker eftersom man ändå inte kan navigera mellan svartskriftssidor.
	- C. Jag föredrar löpande läsning, åtminstone för skönlitteratur. För faktaböcker hade sida för sida kanske varit användbart. Jag tycker att det skulle kunna finnas fler val, exempelvis fem sidor i taget, en volym i taget eller, om boken stödjer det, kapitel för kapitel.
	- D. Jag föredrar nog läsläget "löpande text", främst om jag ska läsa skönlitteratur. Funktionen "sida för sida" kan i och för sig också vara användbar, främst kanske om man ska läsa en fackbok/lärobok eller liknande.
	- E. Jag föredrar löpande text. Ibland kan det vara brukbart att kunna gå till en viss sida, exempelvis i fackböcker.
- 2. Vad är din allmänna upplevelse av applikationen? Ris och ros?
	- A. Väldigt bra! Väldigt lätt att få en överblick eftersom det inte finns en massa onödiga knappar eller liknande som jag som läsare måste bläddra förbi. Uppskattar som jag tidigare nämnt att fokus hamnar där jag vill ha det. Annars är ett väldigt vanligt problem att jag som använder skärmläsare måste skrolla fram och tillbaka, särskilt när jag växlar program eller navigerar i texten. Min enda synpunkt är egentligen det här med dialogrutorna som jag inte förstår om de ska vara där, eller om det är något fel. Kanske som sagt också att navigeringen ska komma allra högst upp och inte efter titelsidan. Men som sagt, det är en väldigt bra applikation redan nu.
	- B. Funkar bra, men man borde kunna spara flera böcker. Man borde också kunna föra över en bok till en punktdisplay som stödjer minneskort och textfiler.
- C. Mycket bra applikation överlag, väldigt enkel, allt går snabbt och smidigt. Lite bökig att läsa längre texter i, främst då i löpande läsning, pga brytningarna av ord där det är ny sida.
- D. Jag upplevde att alla knapparna hade tydliga namn och var lätta att hitta. Fixade allt utan problem med JAWS och punktdisplay.
- E. Jag skulle hellre kunna läsa PEF-filer i en applikation lokalt i dator eller telefon. Jag trodde att texten skulle presenteras på samma sätt som i en pappersbok, alltså med det man kallar litterär punktskrift med sex punkter. Också korta rader, dvs cirka 30 tecken per rad. Men det här blir alltså som att läsa vilken text som helst med punktdisplay. Jag är allmänt mycket positiv till att böcker som produceras i punktskrift går att läsa både på papper och digitalt. Jag läser helst böcker i punktskrift digitalt på en fristående punktdisplay, som alltså har en inbyggd applikation att läsa text i olika format. Internationellt är det formatet BRF som ofta används, när det gäller böcker som är speciellt gjorda för läsning eller utskrift i punktskrift.
- 3. Skulle du kunna tänka dig att läsa en hel bok i den här applikationen?
	- A. Ja, absolut. Särskilt om det innebär att jag kan få tillgång till materialet tidigare.
	- B. Ja.
	- C. Kanske, det skulle inte bero på applikationen att jag avstod, utan mer att jag helst läser längre texter i punktskrift på papper (det flyter bättre för mig).
	- D. Ja.
	- E. Ja, om det var det enda sättet. Men jag skulle helst göra det off line.
- 4. Har du några förslag på förbättringar?
	- A. Inte utöver det jag redan nämnt.
		- B. Rubriknavigering mellan kapitel. Man skulle då kunna trycka h för att komma till nästa kapitel. Problemet med att fel kapitel visas om två böcker använts behöver lösas.
		- C. Följande:
			- i. Kortkommandon till samtliga knappar.
			- ii. I början av boken finns en del uppgifter. Dels är rubrikerna, exempelvis type, description, på engelska, dels är informationen ibland lite väl teknisk (under format står application/ någonting, det är knappast relevant för en punktläsare).
			- iii. I läget "sida för sida" vore det bra om fältet där man väljer sida redan innehåller den sida man är på, då blir det lättare att exempelvis hoppa sju sidor fram.
			- iv. Detta är svårt, men om det på något sätt går att göra så att ord inte kapas lika ofta vid sidbrytningar i läget "löpande läsning" vore det tacksamt.
		- D. Inget svar.
		- E. Att man kan gå till kapitel från innehållsförteckningen. Att man kunde välja form av presentation: 8 punkters datapunktskrift som nu, alternativt som punktskriften presenteras på papper, 6 punkter och den layout som används i pappersboken. Jag vill dock allra helst ha en applikation lokalt i dator eller telefon.